## Identifizieren der Controller und Modemhardware auf AS5xxx-Plattformen  $\overline{\phantom{a}}$

## Inhalt

[Einführung](#page-0-0) **[Voraussetzungen](#page-0-1)** [Anforderungen](#page-0-2) [Verwendete Komponenten](#page-1-0) [Konventionen](#page-1-1) [AS5200](#page-1-2) [Interne Modems](#page-2-0) [AS5300](#page-5-0) [Interne Modems](#page-6-0) [AS5350](#page-11-0) [Interne Modems](#page-13-0) [AS5400](#page-13-1) [Interne Modems](#page-16-0) [AS5800](#page-16-1) **[Interne Modems](#page-21-0)** [AS5850](#page-23-0) [Interne Modems](#page-26-0) [Zugehörige Informationen](#page-26-1)

## <span id="page-0-0"></span>**Einführung**

Dieses Dokument dient als Kurzreferenz zur Identifizierung der verschiedenen Arten von Controllern und internen Modems für diese Zugriffsserver:

- AS5200
- AS5300
- $-$  AS5350
- $-$  AS5400
- AS5800
- AS5850

## <span id="page-0-1"></span>Voraussetzungen

## <span id="page-0-2"></span>Anforderungen

Es gibt keine spezifischen Anforderungen für dieses Dokument.

### <span id="page-1-0"></span>Verwendete Komponenten

Dieses Dokument ist nicht auf bestimmte Software- und Hardware-Versionen beschränkt.

### <span id="page-1-1"></span>Konventionen

Weitere Informationen zu Dokumentkonventionen finden Sie unter [Cisco Technical Tips](//www.cisco.com/en/US/tech/tk801/tk36/technologies_tech_note09186a0080121ac5.shtml) [Conventions](//www.cisco.com/en/US/tech/tk801/tk36/technologies_tech_note09186a0080121ac5.shtml) (Technische Tipps von Cisco zu Konventionen).

## <span id="page-1-2"></span>AS5200

Um das Modem und die Carrier Card zu identifizieren, müssen Sie auf die Rückseite des AS5200 schauen.

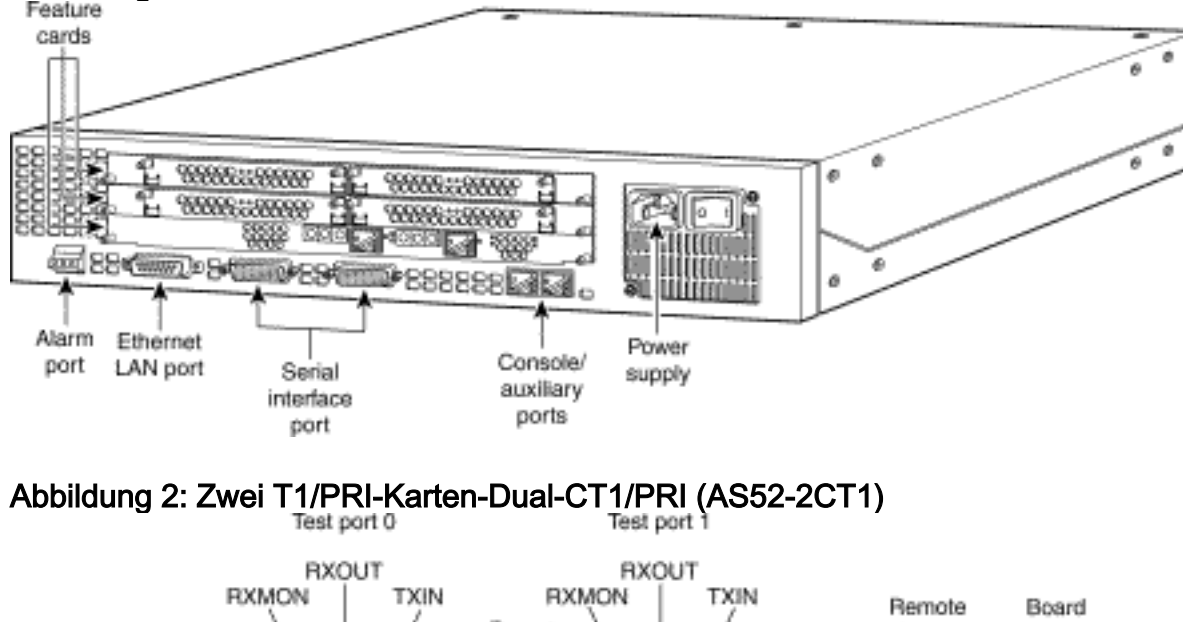

## Abbildung 1: Rückseite des Cisco AS5200

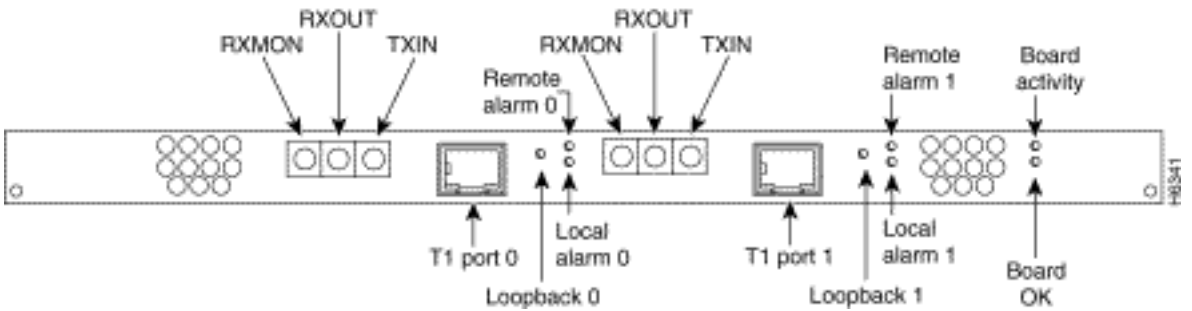

#### Abbildung 3: Zwei E1/PRI-Karten (AS52-2CE1-B)

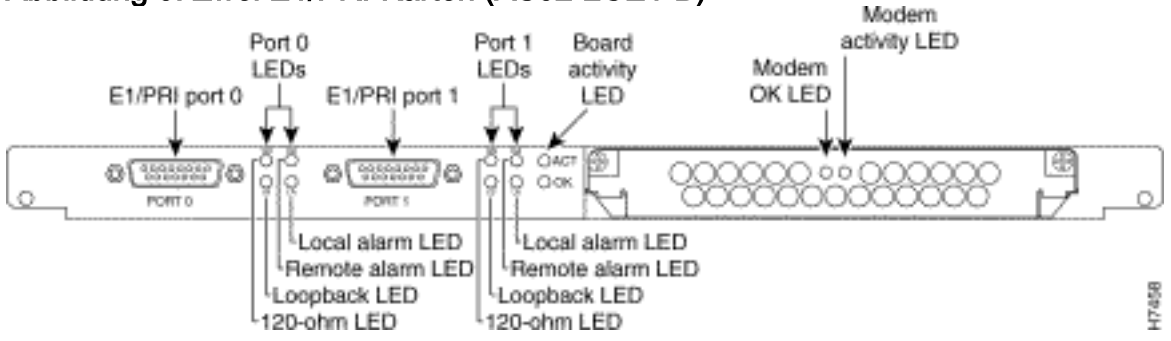

Abbildung 4: Mikrocom (MCOM) Carrier Card

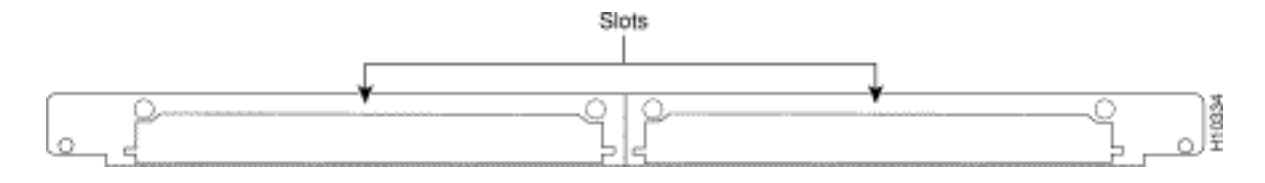

### <span id="page-2-0"></span>Interne Modems

Der AS5200-Zugriffsserver unterstützt die folgenden internen Modemmodule:

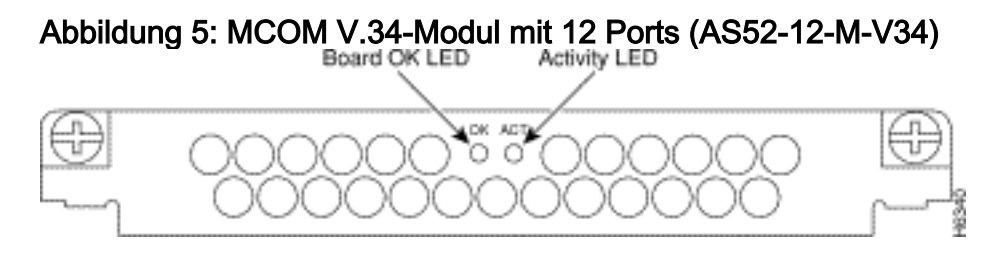

Abbildung 6: MCOM 56K-Modul mit 12 Ports (AS52-12-M-56K, AS52-24B-M-56K, AS52-12-M-56K-UPG)

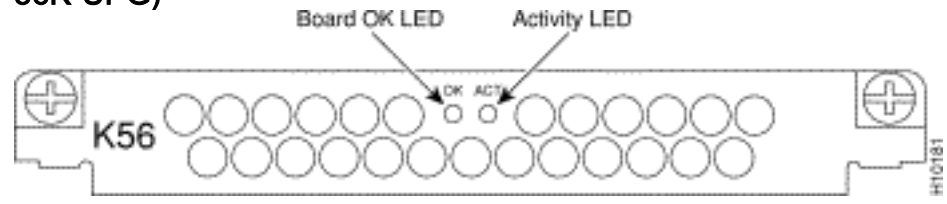

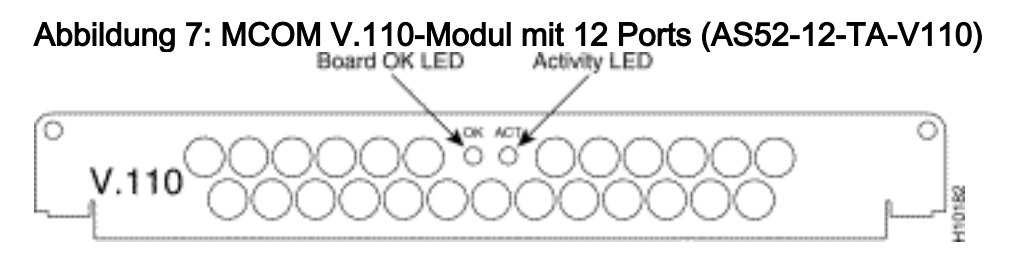

#### Bestimmen Sie den Typ des internen MCOM-Modems (V.90 oder V.34).

Geben Sie den Befehl show modem version ein, um alle Modemcodedateien im Flash-Speicher des Flash-Bootvorgangs und im Flash-Speicher des Systems sowie die mit der Cisco IOS Software gebündelten Modemcodedateien aufzulisten. Sie können auch bestimmen, ob die Hardware der MCOM-Modems V.90- oder V.34-Modems unterstützt. Suchen Sie in der Befehlsausgabe für die Modemversion nach dem Abschnitt HW-Versionsinformationen für Modemboard:. Der vendor\_banner= gibt an, ob die MCOM-Modems V.90 oder V.34 sind. Wenn Sie V.34-Modems verwenden, unterstützt der AS5200 keine Geschwindigkeiten über 33,6 Kbit/s (V.34).

#### Beispiel für das Ergebnis: V.34 (V.34-Modul mit 12 Ports)

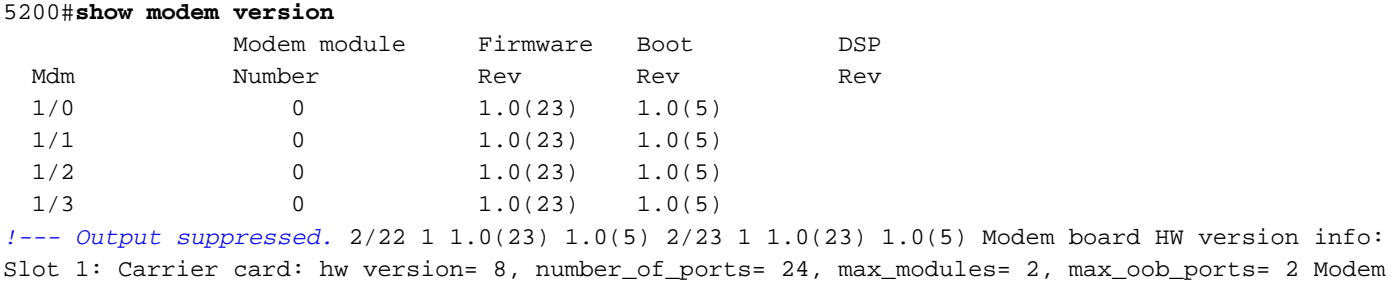

Module 0: number\_of\_modems= 12, option\_bits= 1, rev\_num= 03.00, vendor\_model\_number= 01, vendor\_banner= **Microcom MNP10 V34 Modem**

*!--- This indicates that the MCOM modems are only V.34 capable.*

#### Beispiel für das Ergebnis: V.90 (56.000-Modul mit 12 Ports)

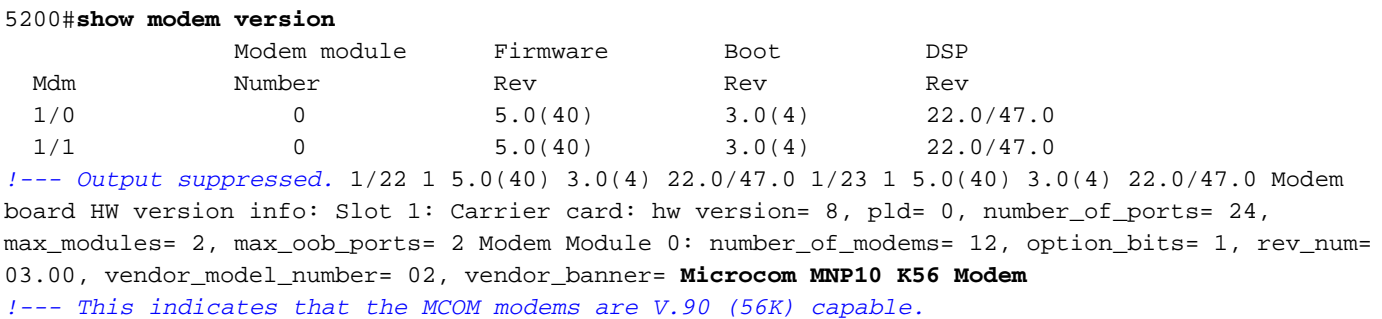

#### Modemcodeversionen anzeigen

Geben Sie den Befehl show modem mapping (Modemzuordnung anzeigen) ein, um alle Modemcodedateien im Flash-Speicher des Flash-Bootvorgangs und im Flash-Speicher des Systems sowie die mit der Cisco IOS Software gebündelten Modemcodedateien aufzulisten.

#### 5200#**show modem mapping**

Slot 1 has Microcom Carrier card.

*!--- Slot 1 on this router is an MCOM modem card.* Module Firmware Firmware Mdm Number Rev Filename 1/0 0 5.3(30) IOS-Default *!--- Modems 1/0 through 1/23 have MCOM Portware 5.3(30) loaded on them. !--- This firmware is bundled with Cisco IOS Software.* 1/1 0 5.3(30) IOS-Default 1/2 0 5.3(30) IOS-Default 1/3 0 5.3(30) IOS-Default 1/4 0 5.3(30) IOS-Default *!--- Output suppressed.* 1/21 1 5.3(30) IOS-Default 1/22 1 5.3(30) IOS-Default 1/23 1 5.3(30) IOS-Default Firmware-file Version Firmware-Type ============= ======= ============= system:/ucode/mica\_board\_firmware 2.0.2.0 Mica Boardware system:/ucode/mica\_port\_firmware 2.7.3.0 Mica Portware system:/ucode/microcom\_firmware 5.3.30 Microcom F/W and DSP bootflash:mcom-modem-code.5.3.30.bin 5.3.30 Microcom F/W and DSP *!--- The various modem codes available to the AS5200. Cisco IOS Software has both !--- Modem ISDN Channel Aggregation (MICA) and MCOM firmware bundled, even though !--- only MCOM hardware is used in this example. Issue the* **firmware location** command !--- to use a different firmware.

#### Abbildung 8: MICA Carrier Card (AS52-CC-DM) mit MICA-Modulen mit sechs Ports (AS52-6DM)

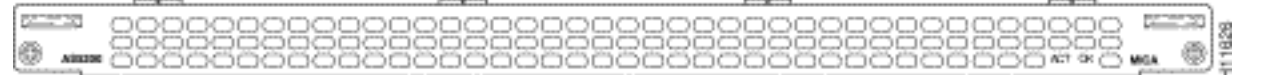

#### Abbildung 9: MICA Carrier Card (AS52-CC-DM) mit MICA-Modulen mit sechs Ports (AS52-6DM)

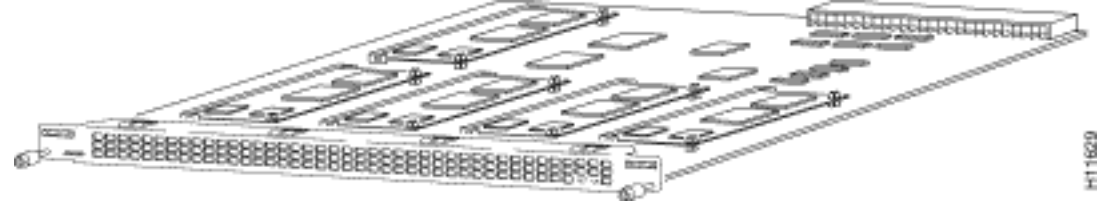

#### Abbildung 10: MICA-Module mit sechs Ports (AS52-6DM)

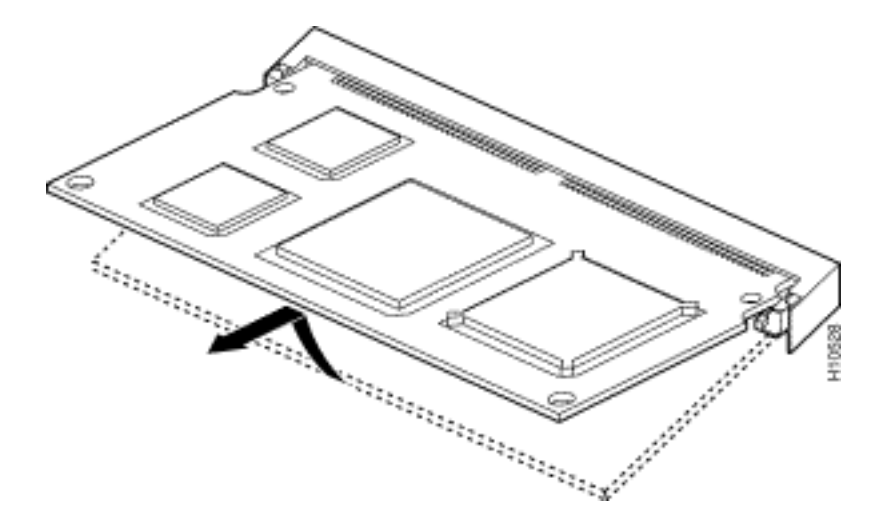

Die MICA-Modems befinden sich auf der Carrier Card. Pro 6DM gibt es sechs Modems.

- MICA Carrier Card mit 24 Ports: AS52-24DM-CC=
- MICA Carrier Card mit 30 Ports: AS52-30DM-CC=
- $\bullet$  MICA-Module mit sechs Ports: 6 DM =

#### Identifizieren der internen MICA Carrier Card mithilfe der Cisco IOS Software

Geben Sie den Befehl show modem version ein, um alle Modemcodedateien im Flash-Speicher des Flash-Bootvorgangs und im Flash-Speicher des Systems sowie die mit der Cisco IOS Software gebündelten Modemcodedateien aufzulisten. Sie können auch bestimmen, welche Carrier-Karte in den HW-Versionsinformationen des Modemboards vorhanden ist: Informationen zu Carrier-Karten, die Informationen zu den Carrier-Karten enthalten, finden Sie im Abschnitt show Modemversion.

#### MICA-Modems V.90

Geben Sie den Befehl show modem version ein, um die Kapazität der Carrier Cars zu ermitteln. Im Gegensatz zu MCOM-Modems zeigt der Befehl show modem version auf MICA-Modems keine vendor banner=Informationen an.

5200#**show modem version** Codes: d - DSP software download is required for achieving K56flex connections Modem module Firmware Boot DSP Mdm Number Rev Rev Rev 1/0 0 2.7.2.1 1/1 0 2.7.2.1 *!--- Output suppressed.* 1/22 3 2.7.2.1 1/23 3 2.7.2.1 Modem board HW version info: Slot 1: **Carrier card: number\_of\_ports= 30**, max\_modules= 5

*!--- The maximum number of ports will be either 24 or 30.* Manufacture Cookie is not programmed. Modem Module 0 Manufacture Cookie Info: EEPROM Type 0x0101, EEPROM Version 0x01, Board ID 0x06, Board Hardware Version 1.0, Item Number 73-2522-3, Board Revision A48, Serial Number 08559417, PLD/ISP Version 255.255, Manufacture Date 21-Oct-1998. *!--- Output suppressed.*

#### Modemcodeversionen anzeigen

Geben Sie den Befehl show modem mapping (Modemzuordnung anzeigen) ein, um alle Modemcodedateien im Flash-Speicher des Flash-Bootvorgangs und im Flash-Speicher des Systems sowie die mit der Cisco IOS Software gebündelten Modemcodedateien aufzulisten. Mit diesem Befehl können Sie auch ermitteln, welche internen Modems über die Cisco IOS Software verfügbar sind.

#### 5200#**show modem mapping**

Slot 1 has Mica Carrier card.

```
!--- Slot 1 on this router is a MICA modem card. Modem Firmware Firmware Module Numbers Rev
Filename 0 1/0 - 1/5 2.7.3.0 flash:mica-modem-pw.2.7.3.0.bin !--- Modems 1/0 through 1/47 have
MICA portware 2.7.3.0 loaded on to them. !--- This firmware is bundled with Cisco IOS Software.
1 1/6 - 1/11 2.7.3.0 flash:mica-modem-pw.2.7.3.0.bin 2 1/12 - 1/17 2.7.3.0 flash:mica-modem-
pw.2.7.3.0.bin 3 1/18 - 1/23 2.7.3.0 flash:mica-modem-pw.2.7.3.0.bin 4 1/24 - 1/29 2.7.3.0
flash:mica-modem-pw.2.7.3.0.bin 5 1/30 - 1/35 2.7.3.0 flash:mica-modem-pw.2.7.3.0.bin 6 1/36 -
1/41 2.7.3.0 flash:mica-modem-pw.2.7.3.0.bin 7 1/42 - 1/47 2.7.3.0 flash:mica-modem-
pw.2.7.3.0.bin Firmware-file Version Firmware-Type ============= ======= =============
system:/ucode/mica_board_firmware 2.0.2.0 Mica Boardware system:/ucode/mica_port_firmware
2.7.3.0 Mica Portware system:/ucode/microcom_firmware 5.3.30 Microcom F/W and DSP flash:mica-
modem-pw.2.7.3.0.bin 2.7.3.0 Mica Portware !--- The various modem codes available to the AS5200.
Cisco IOS Software has both MICA and MCOM !--- firmware bundled, even though only MICA hardware
is used. !--- Issue the firmware location command to use a different firmware.
```
## <span id="page-5-0"></span>AS5300

Um die von Ihnen vorhandenen T1/E1-, Modem- und Carrier-Karten zu identifizieren, müssen Sie sich die Rückseite des AS5300 ansehen.

#### Abbildung 11: Rückseite des Cisco AS5300

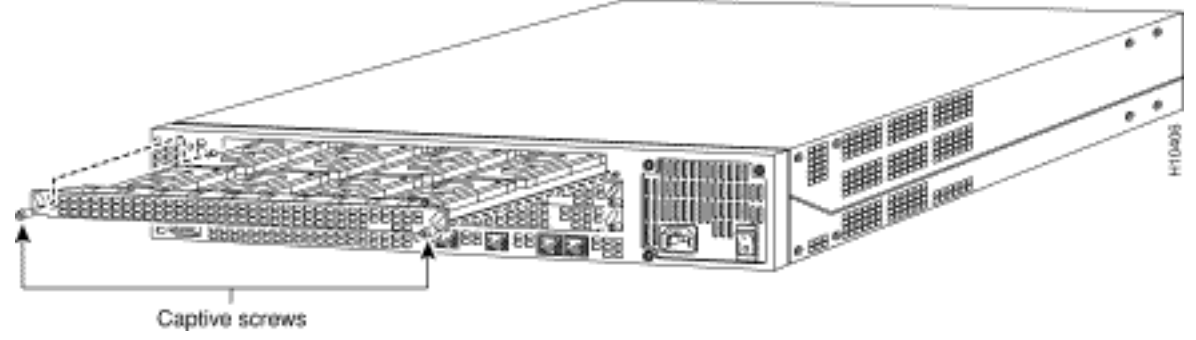

#### Abbildung 12: Quad T1/PRI-Karte ohne serielle Schnittstellen (AS53-4CT1)

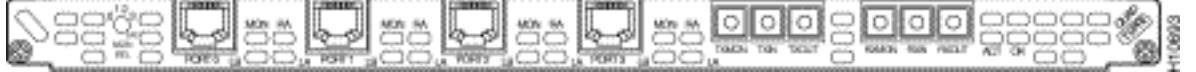

Die Quad T1/PRI-Karte ohne serielle Schnittstellen verfügt über vier RJ-45-Ports (für die T1- Verbindung).

# Abbildung 13: Quad E1/PRI-Karte ohne serielle Schnittstellen (AS53-4CE1)

Die Quad E1/PRI-WAN-Karte ohne serielle Schnittstellen verfügt über vier RJ-45-Ports für den Abschluss von 120-Ohm-Balancing-Leitungen oder unausgeglichenen 75-Ohm-Leitungen.

Abbildung 14: Quad T1/PRI- oder E1/PRI-Karte mit seriellen Schnittstellen (AS53-4CT1+ /AS53- 4CE1+)

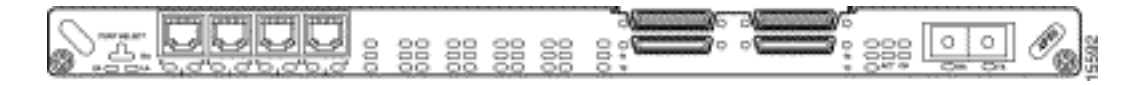

Die Quad T1/PRI- und Quad E1/PRI-Karten mit seriellen Schnittstellen. Das Motherboard bietet vier RJ-45-T1- oder E1-PRI-Ports und vier serielle Schnittstellen für die Unterstützung von Backhaul-WAN.

Hinweis: Diese Karten unterstützen keine MCOM-Modems.

#### Abbildung 15: Octal T1/PRI- und E1/PRI-Karten (AS53-8CT1+ /AS53-8CE1+)

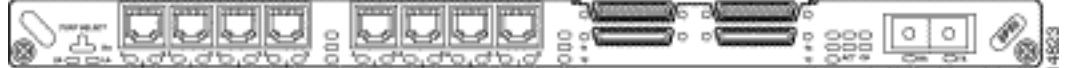

Oktal T1/PRI- und E1/PRI-Karten bieten acht RJ-45 T1- oder E1 PRI-Ports und vier serielle Schnittstellen für Backhaul-WAN-Unterstützung.

Hinweis: Diese Karten unterstützen keine MCOM-Modems.

### <span id="page-6-0"></span>Interne Modems

Der AS5300-Zugriffsserver unterstützt MICA- und MCOM-Modems.

### Abbildung 16: MCOM-Carrier-Karte (AS53-MCC)

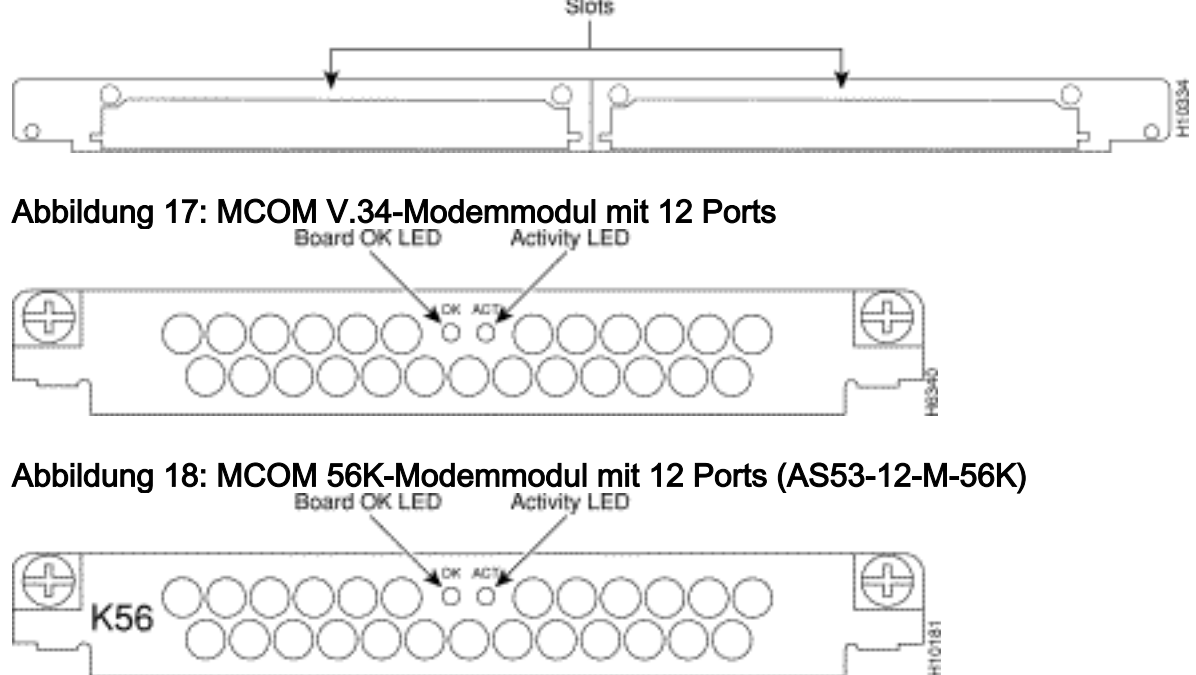

Die 12-Port-Module befinden sich auf der MCOM-Carrier-Karte. Die 12-Port-Module können nicht als eigenständige Karten verwendet werden und können nicht in MICA-Carrier-Karten installiert werden.

#### Bestimmen Sie die Art der internen MCOM-Modems (V.90 oder V.34).

Geben Sie den Befehl show modem version ein, um alle Modemcodedateien im Flash-Speicher des Flash-Bootvorgangs und im Flash-Speicher des Systems sowie die mit der Cisco IOS Software gebündelten Modemcodedateien aufzulisten. Sie können auch bestimmen, welche Carrier-Karte in den HW-Versionsinformationen des Modemboards vorhanden ist: Informationen zu

Carrier-Karten, die Informationen zu den Carrier-Karten enthalten, finden Sie im Abschnitt show Modemversion.

#### Beispiel für das Ergebnis: V.34 (V.34-Modul mit 12 Ports)

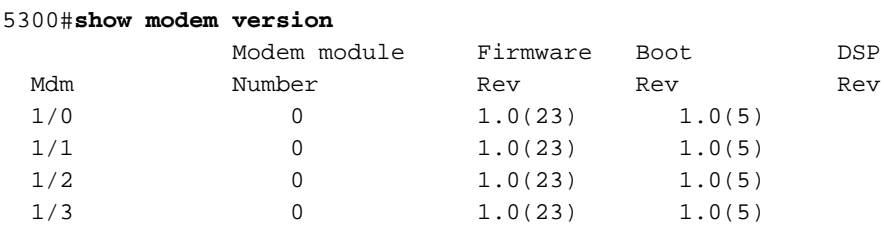

*!--- Output suppressed.* 2/22 1 1.0(23) 1.0(5) 2/23 1 1.0(23) 1.0(5) Modem board HW version info: Slot 1: Carrier card: hw version= 8, number\_of\_ports= 24, max\_modules= 2, max\_oob\_ports= 2 Modem Module 0: number\_of\_modems= 12, option\_bits= 1, rev\_num= 03.00, vendor\_model\_number= 01, **vendor\_banner= Microcom MNP10 V34 Modem**

*!--- This indicates that the MCOM modems are V.34 capable.*

Beispiel für das Ergebnis: V.90 (56.000-Modul mit 12 Ports)

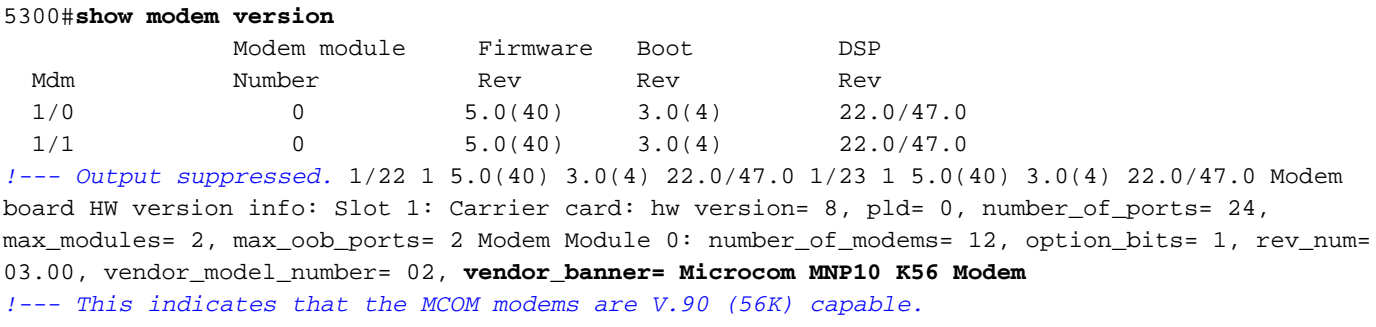

#### Modemcodeversionen anzeigen

Geben Sie den Befehl show modem mapping (Modemzuordnung anzeigen) ein, um alle Modemcodedateien im Flash-Speicher des Flash-Bootvorgangs und im Flash-Speicher des Systems sowie die mit der Cisco IOS-Software gebündelten Modemcodedateien aufzulisten. Mit diesem Befehl können Sie auch feststellen, welche internen Modems über die Cisco IOS-Software vorhanden sind.

#### 5300#**show modem mapping**

Slot 1 has Microcom Carrier card. Module Firmware Firmware

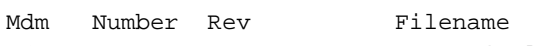

```
1/0 0 5.3(30) IOS-Default
```
*!--- Modem 1/0 has MCOM portware 5.3(30) loaded on it.* 1/1 0 5.3(30) IOS-Default 1/2 0 5.3(30) IOS-Default 1/3 0 5.3(30) IOS-Default *!--- Output suppressed.* 1/21 1 5.3(30) IOS-Default 1/22 1 5.3(30) IOS-Default 1/23 1 5.3(30) IOS-Default Firmware-file Version Firmware-Type ============= ======= ============= system:/ucode/mica\_board\_firmware 2.0.2.0 Mica Boardware

system:/ucode/mica\_port\_firmware 2.7.3.0 Mica Portware system:/ucode/microcom\_firmware 5.3.30 Microcom F/W and DSP bootflash:mcom-modem-code.5.3.30.bin 5.3.30 Microcom F/W and DSP *!--- These are the various modem codes available to the AS5300. Cisco IOS Software has both MICA and MCOM !--- firmware bundled, even though only MICA hardware is used. !--- Issue the* **firmware location** command to use a different firmware.

MICA Carrier Cards

Die MICA-Carrier-Karte verfügt über 10 Steckplätze für die Installation von Modemmodulen mit sechs oder zwölf Ports. Daher können Sie auf einer vollständig bestückten Carrier Card entweder 60 Modems (bei Verwendung der 6-Port-Module) oder 120 Modems (bei Verwendung der 12-Port-Module) verwenden.

Hinweis: Da es zwei Carrier Card-Steckplätze gibt, kann ein vollständig bestücktes Chassis 120 (bei Verwendung der 6-Port-Module) oder 240 (bei Verwendung der 12-Port-Module) Modems pro Chassis aufweisen.

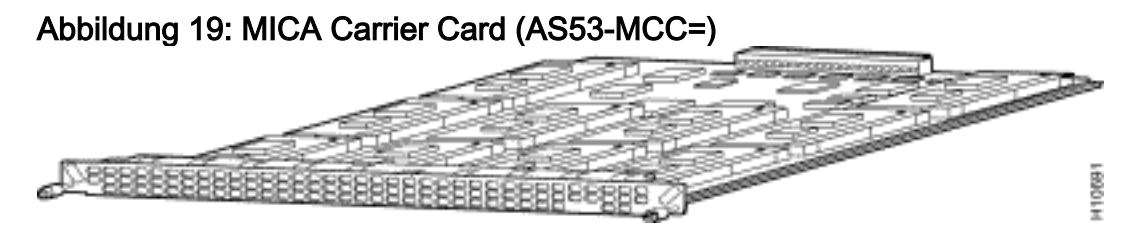

Hinweis: CC unterstützt nur MICA-Modems mit einfacher Dichte (6DM).

### Abbildung 20: MICA Carrier Card (AS53-CC2-DM=)

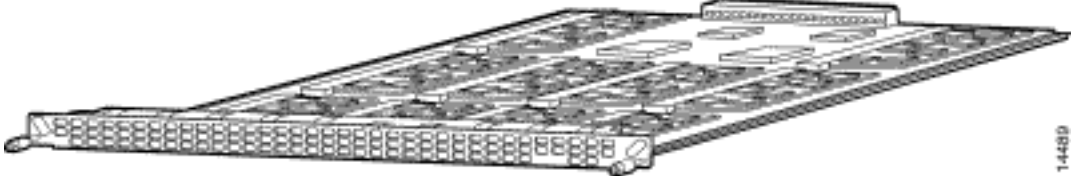

Hinweis: CC2 unterstützt sowohl Modems mit doppelter als auch mit einfacher Dichte (12 DM und 6 DM).

#### Identifizieren der internen MICA Carrier Card mithilfe der Cisco IOS Software

Geben Sie den Befehl show modem version ein, um alle Modemcodedateien im Flash-Speicher des Flash-Bootvorgangs und im Flash-Speicher des Systems sowie die mit der Cisco IOS Software gebündelten Modemcodedateien aufzulisten. Sie können auch bestimmen, welche Carrier-Karte in den HW-Versionsinformationen des Modemboards vorhanden ist: Informationen zu Carrier-Karten, die Informationen zu den Carrier-Karten enthalten, finden Sie im Abschnitt show Modemversion.

#### Befehlsausgabe der Modemversion für einen CC:

5300#**show modem version**

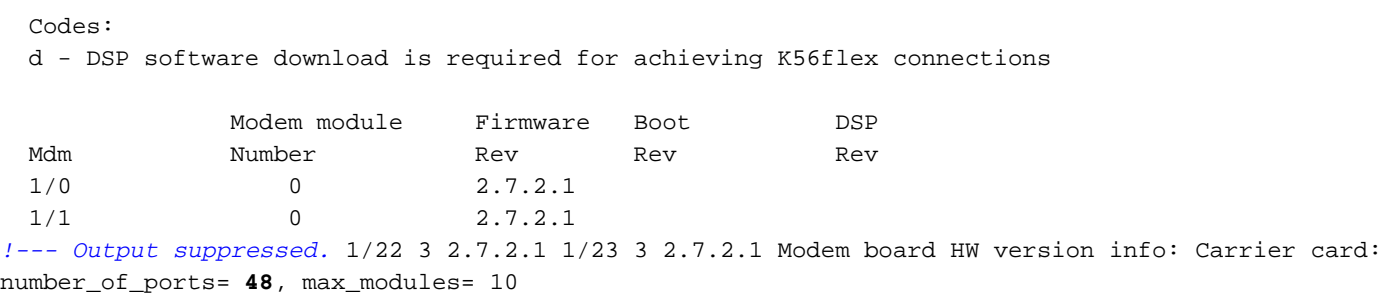

Manufacture Cookie Info:

EEPROM Type 0x0001, EEPROM Version 0x01, **Board ID 0x47**,

*!--- Board ID 0x47 indicates the carrier card is CC. !--- This carrier card can accept only !--- Hex Modem Modules (HMMs) (six-port modules).* Board Hardware Version 1.0, Item Number 73-2393-3, Board Revision A0, Serial Number 06466432, PLD/ISP Version 5.9, Manufacture Date 3-Nov-1997

#### Befehlsausgabe der Modemversion für einen CC2:

5300#**show modem version**

 Codes: d - DSP software download is required for achieving K56flex connections Modem module Firmware Boot DSP Mdm Number Rev Rev Rev Rev Rev 1/0 0 2.7.2.1  $1/1$  0 2.7.2.1 *!--- Output suppressed.* 1/22 3 2.7.2.1 1/23 3 2.7.2.1 Modem board HW version info: Slot 1: Carrier card: number\_of\_ports= **60**, max\_modules= 10 Manufacture Cookie Info: EEPROM Type 0x0001, EEPROM Version 0x01, **Board ID 0x4C**, *!--- Board ID 0x4C indicates the carrier card is CC2. !--- This carrier card can accept both*

*HMMs and !--- Double-Density Modem Modules (DMMs).* Board Hardware Version 1.0, Item Number 800- 3680-1, Board Revision A0, Serial Number 20234639, PLD/ISP Version 2.2, Manufacture Date 10-May-2000.

#### MICA Carrier Card (AS53-MCC=) mit 6-Port-Modemmodulen (6DM)

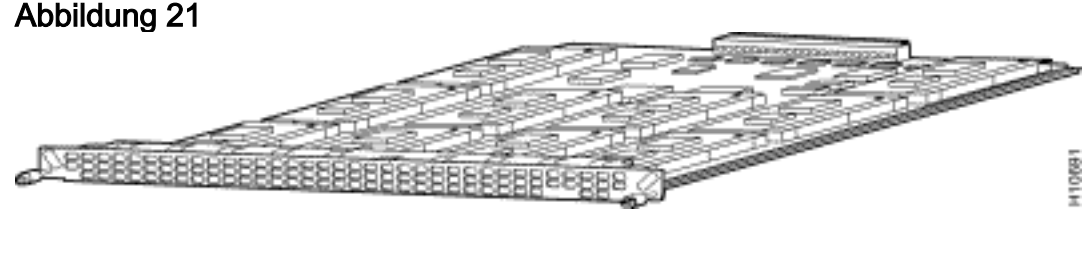

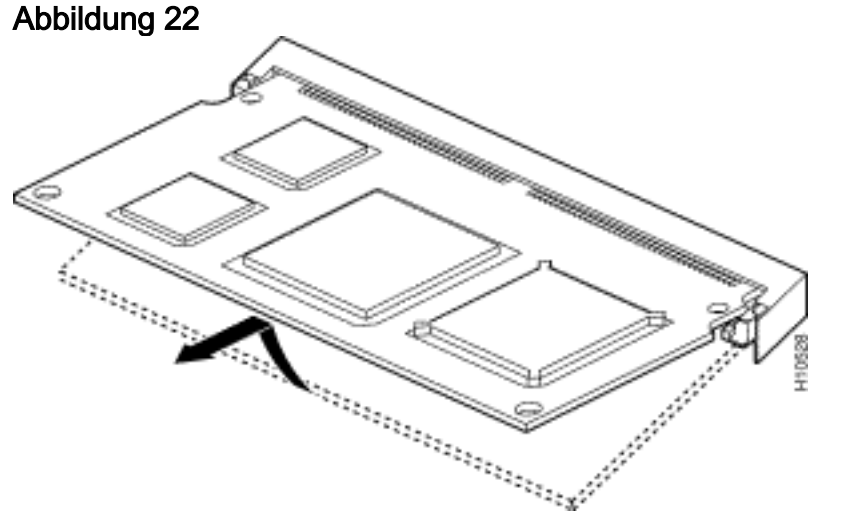

Jedes Modul mit sechs Ports enthält sechs Modems. Die 6DM-Modems werden auch als HMMs bezeichnet. In einer vollständig bestückten MICA-Karte können bis zu 60 Modems vorhanden sein. In einem vollständig bestückten Access-Server-Chassis können bis zu 120 Modems verwendet werden. Zehn dieser Modemmodule können auf jeder von zwei Karten konfiguriert werden, sodass sie insgesamt 60 Ports pro Karte bzw. insgesamt 120 Ports pro Chassis ermöglichen.

MICA Carrier Card (AS53-CC2-DM=) mit 12-Port-Modemmodulen (12DMM)

Abbildung 23

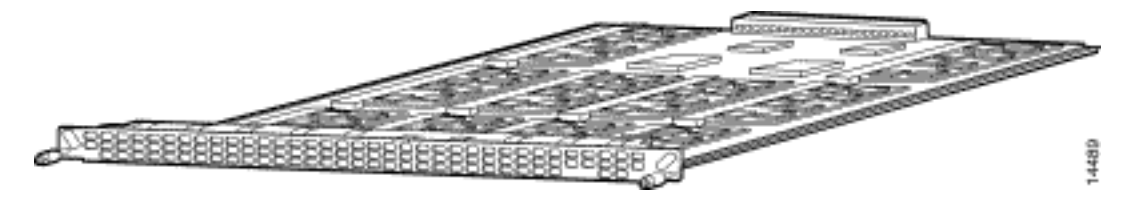

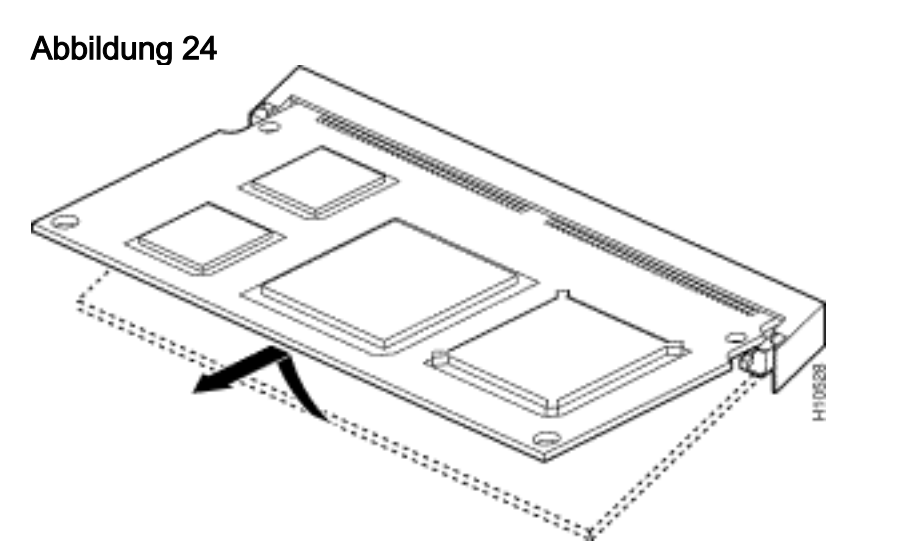

Jedes Modul mit 12 Ports enthält 12 Modems. Das 12-Port-MICA-Modul wird auch als DMM bezeichnet. Bei einer vollständig bestückten MICA-Karte können Sie bis zu 120 Ports verwenden. In einem vollständig bestückten Access-Server-Chassis können bis zu 240 Modems verwendet werden. Zehn dieser Modemmodule können auf jeder von zwei Karten für insgesamt 120 Ports pro Karte oder insgesamt 240 Ports pro Chassis konfiguriert werden.

#### Modemcodeversionen anzeigen

Geben Sie den Befehl show modem mapping (Modemzuordnung anzeigen) ein, um alle Modemcodedateien im Flash-Speicher des Flash-Bootvorgangs und im Flash-Speicher des Systems sowie die mit der Cisco IOS Software gebündelten Modemcodedateien aufzulisten. Mit diesem Befehl können Sie auch ermitteln, welche internen Modems über die Cisco IOS Software verfügbar sind.

```
5300#show modem mapping
```
Slot 1 has Mica Carrier card.

```
 Modem Firmware Firmware
Module Numbers Rev Filename
 0 1/0 - 1/5 2.7.3.0 flash:mica-modem-pw.2.7.3.0.bin
!--- Modems 1/0 through 1/5 have MICA portware 2.7.3.0 loaded on them. 1 1/6 - 1/11 2.7.3.0
flash:mica-modem-pw.2.7.3.0.bin 2 1/12 - 1/17 2.7.3.0 flash:mica-modem-pw.2.7.3.0.bin 3 1/18 -
1/23 2.7.3.0 flash:mica-modem-pw.2.7.3.0.bin 4 1/24 - 1/29 2.7.3.0 flash:mica-modem-
pw.2.7.3.0.bin 5 1/30 - 1/35 2.7.3.0 flash:mica-modem-pw.2.7.3.0.bin 6 1/36 - 1/41 2.7.3.0
flash:mica-modem-pw.2.7.3.0.bin 7 1/42 - 1/47 2.7.3.0 flash:mica-modem-pw.2.7.3.0.bin Firmware-
file Version Firmware-Type ============= ======= ============= system:/ucode/mica_board_firmware
2.0.2.0 Mica Boardware system:/ucode/mica_port_firmware 2.7.3.0 Mica Portware
system:/ucode/microcom_firmware 5.3.30 Microcom F/W and DSP flash:mica-modem-pw.2.7.3.0.bin
2.7.3.0 Mica Portware !--- These are the various modem codes available to the AS5300. Cisco IOS
Software has both !--- MICA and MCOM firmware bundled, even though only MICA hardware is used.
!--- Issue the firmware location command to use a different firmware.
```
Kunden)) in den Cisco IOS Software-Versionen 12.2(10)DA, 12.2(9)PI05, 12.9(9) T, 12.2(9)S, 12.2(9) und höher.

## <span id="page-11-0"></span>AS5350

Um das Modem und die Carrier-Karte zu identifizieren, müssen Sie sich die Rückseite des AS5350 ansehen.

#### Abbildung 25: Rückseite des Cisco AS5350-Chassis

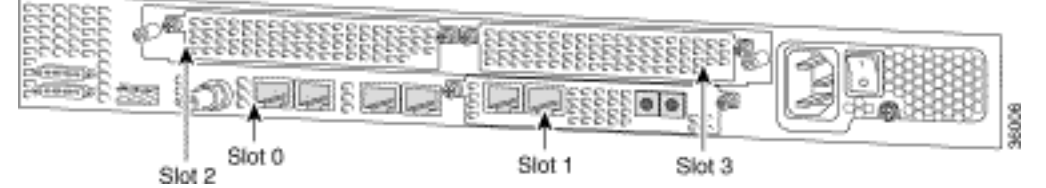

Abbildung 26: Carrier Card mit zwei acht PRI CT1-Karten (AS535-DFC-CC)

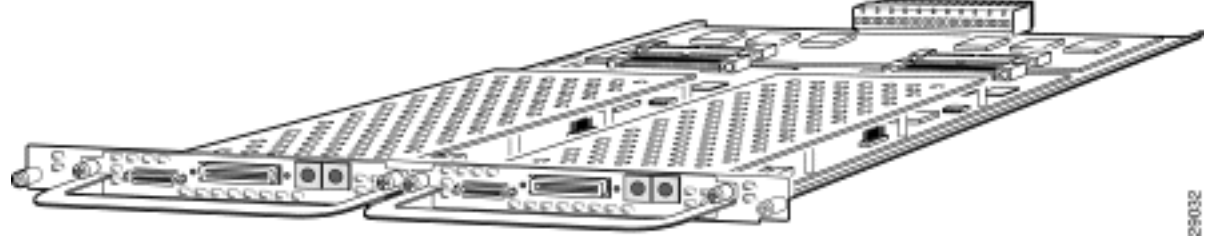

Abbildung 27: Zwei-Port-T1- oder E1-Dial Feature Cards (DFC) (AS535-DFC-2CT1/AS535-DFC-2CE1)

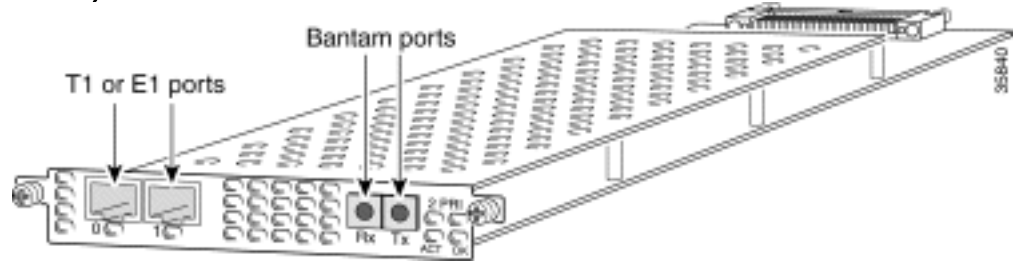

Abbildung 28: 4-Port-T1 oder E1 DFCs (AS535-DFC-4CT1/AS535-DFC-4CE1)

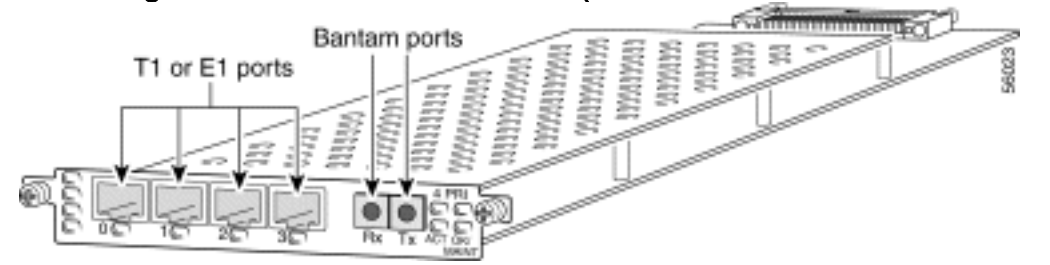

Abbildung 29: DFCs mit acht T1- oder E1-Ports (AS535-DFC-8CT1/AS535-DFC-8CE1)

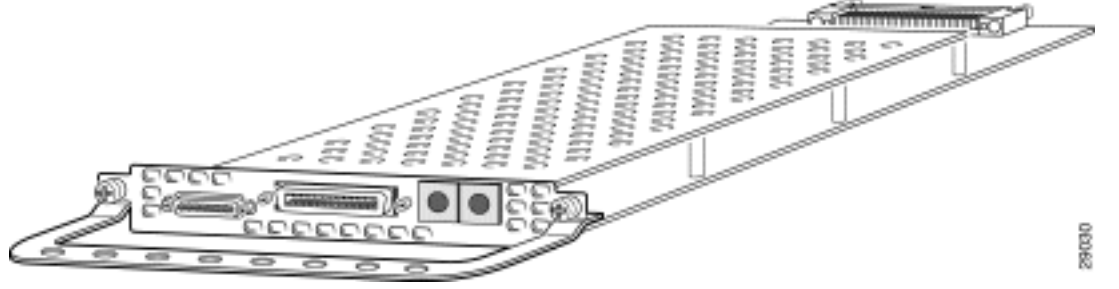

Die T1- oder E1-DFCs können in allen DFC-Steckplätzen des universellen Gateway-Chassis

verwendet werden.

### Abbildung 30: T3 DFC (AS535-DFC-CT3)

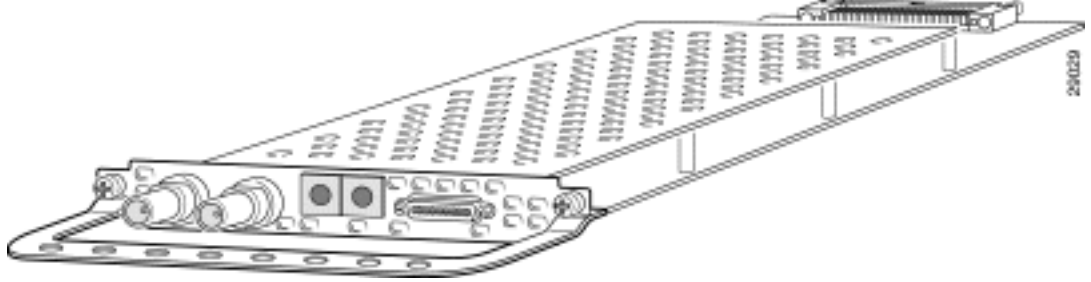

Die T3 DFC bietet eine physische Leitungsterminierung für eine Channelized T3-Eingangs-Trunk-Leitung.

Bestimmen Sie den Typ der in einem Steckplatz installierten DFC.

Um den Typ der in einem Steckplatz installierten DFC zu bestimmen, führen Sie den Befehl show chassis im privilegierten EXEC-Modus aus, wie in diesem Beispiel gezeigt:

```
5350#show chassis slot detail
Slot 1:
DFC type is AS5350 NP108 DFC
OIR events:
        Number of insertions = 0, Number of removals = 0
DFC State is DFC_S_OPERATIONAL
Error events (Bus errors, PCI errors):
         Number of errors recovered = 0
!--- Output suppressed. Slot 2:
DFC type is AS5350 Empty DFC
DFC is not powered
OIR events:
         Number of insertions = 0, Number of removals = 0
Error events (Bus errors, PCI errors):
        Number of errors recovered = 0
Carrier Card Cookie Info:
Manufacture Cookie Info:
 EEPROM Type 0x0001, EEPROM Version 0x01, Board ID 0x4D,
 Board Hardware Version 3.1, Item Number 73-3997-03,
!--- Output suppressed. Tulum PLD Rev 0x001A Slot 3:
DFC type is AS5350 Empty DFC
DFC is not powered
OIR events:
        Number of insertions = 0, Number of removals = 0
Error events (Bus errors, PCI errors):
        Number of errors recovered = 0
Carrier Card Cookie Info:
Manufacture Cookie Info:
 EEPROM Type 0x0001, EEPROM Version 0x01, Board ID 0x4D,
 Board Hardware Version 3.1, Item Number 73-3997-03,
```
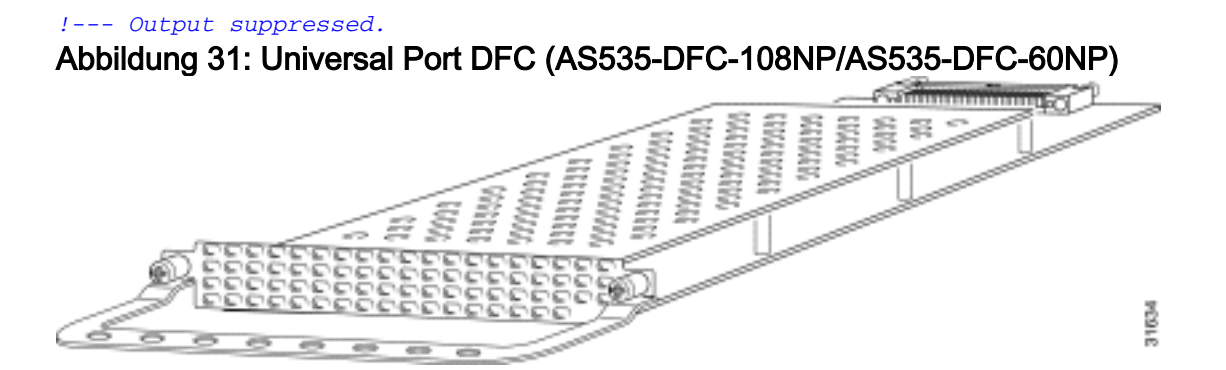

Die universelle Port-DFC bietet mehrere Port-Sitzungen. Die Anzahl der Sitzungen hängt von der Portdichte der Karte ab. Die DFC kann in jedem DFC-Steckplatz des Universal Gateway-Chassis installiert werden.

### <span id="page-13-0"></span>Interne Modems

Der AS5350-Zugriffsserver unterstützt nur NextPort-Modems.

#### Modemcodeversionen anzeigen

Geben Sie den Befehl show spe version ein, um alle Modemcodedateien im Flash-Speicher des Flash-Bootvorgangs und im Flash-Speicher des Systems sowie die mit der Cisco IOS-Software gebündelten Modemcodedateien aufzulisten. Der Befehl show spe version zeigt auch die Firmware-Version an, die auf einem bestimmten Service Processing Element (SPE) ausgeführt wird.

#### 5350#**show spe version** IOS-Bundled Default Firmware-Filename Version Firmware-Type ===================================== ============ ============= system:/ucode/np\_spe\_firmware1 **0.6.108.0** SPE firmware *!--- The SPE version bundled with Cisco IOS Software is 6.108.* On-Flash Firmware-Filename Version Firmware-Type ===================================== ============ ============= bootflash:np.7.15.spe 0.7.15.0 SPE firmware *!--- Another SPE file (version 7.15) has been loaded in bootflash:.* SPE-# Type Port-Range Version UPG Firmware-Filename **1/00** CSMV6 0000-0005 **0.7.15.0** N/A **bootflash:np.7.15.spe** *!--- SPE 1/00 uses the SPE code in bootflash (version 7.15).* **1/01** CSMV6 0006-0011 **0.6.108.0** N/A **ios-bundled default** *!--- All the other SPEs use the SPE code (version 6.108) bundled with Cisco IOS Software.* 1/02 CSMV6 0012-0017 0.6.108.0 N/A ios-bundled default 1/03 CSMV6 0018-0023 0.6.108.0 N/A iosbundled default 1/04 CSMV6 0024-0029 0.6.108.0 N/A ios-bundled default *!--- Output suppressed.*

Weitere Informationen finden Sie in der [Referenztabelle](//www.cisco.com/warp/customer/471/ios_npspe_matrix.shtml) [NextPort SPE-Versionen](//www.cisco.com/warp/customer/471/spe_version.html) und [NextPort](//www.cisco.com/warp/customer/471/ios_npspe_matrix.shtml) [SPE- und IOS-Softwareversionen.](//www.cisco.com/warp/customer/471/ios_npspe_matrix.shtml)

## <span id="page-13-1"></span>AS5400

Um das Modem und die Carrier-Karte zu identifizieren, müssen Sie sich die Rückseite des AS5400 ansehen.

#### Abbildung 32: Cisco AS5400 Chassis-Review

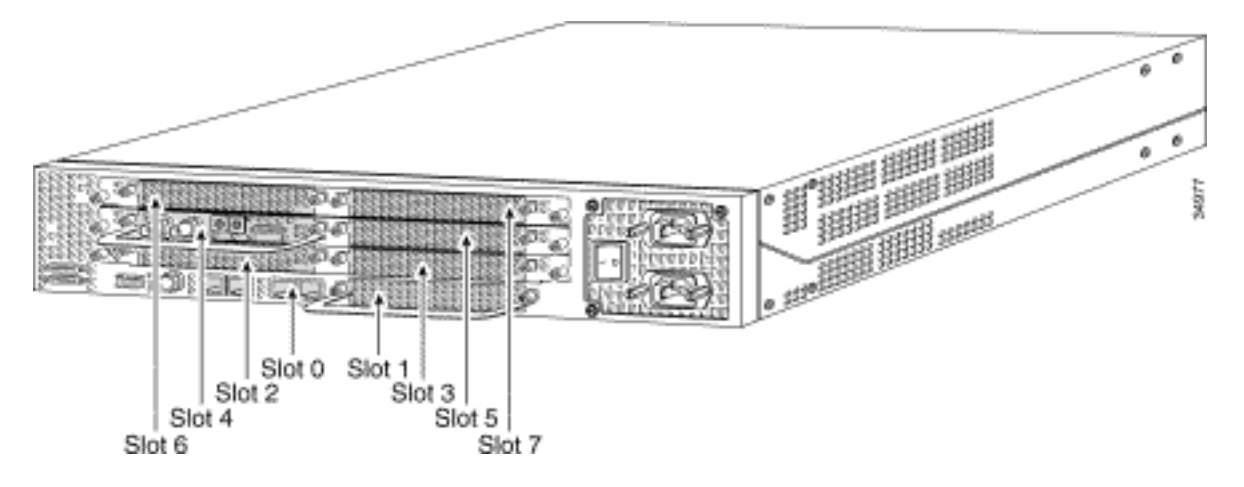

Abbildung 33: Carrier Card mit zwei acht PRI CT1-Karten (AS54-DFC-CC)

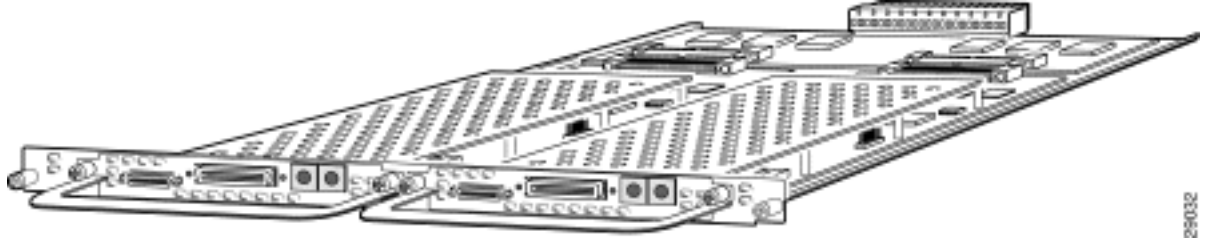

Abbildung 34: DFCs mit zwei Ports (AS535-DFC-2CT1/AS535-DFC-2CE1) für T1 oder E1

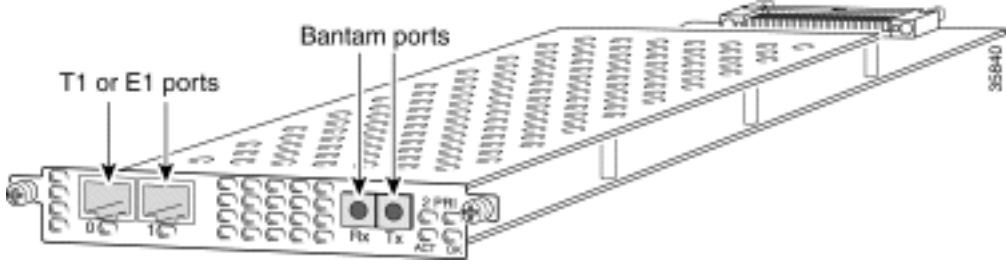

Abbildung 35: DFCs mit vier Ports für T1 oder E1 (AS535-DFC-4CT1/AS535-DFC-4CE1)

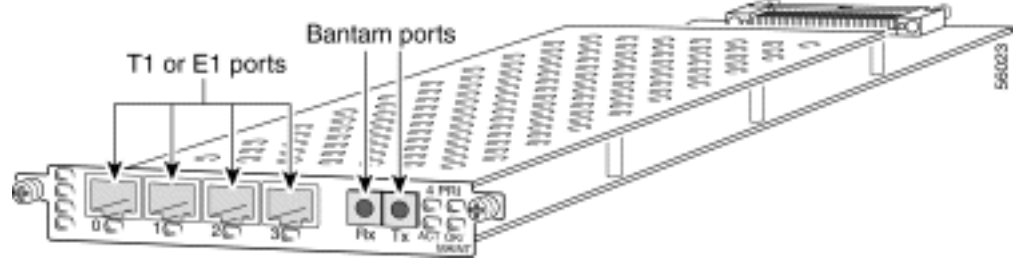

Abbildung 36: DFCs mit acht T1- oder E1-Ports (AS54-DFC-8CT1/AS54-DFC-8CE1)

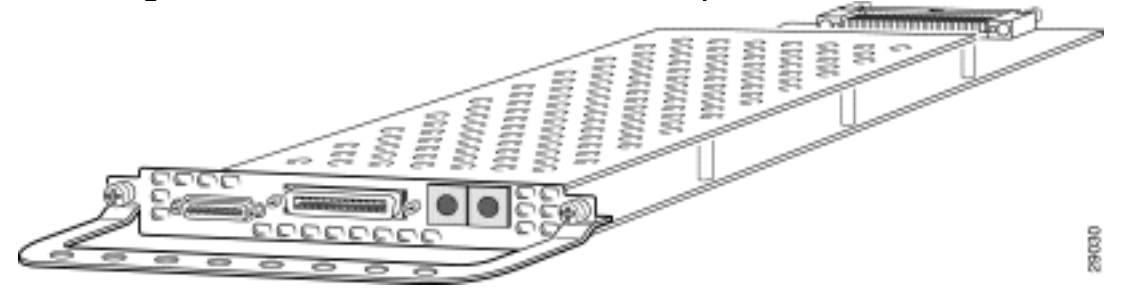

Die T1- oder E1-DFCs können in allen DFC-Steckplätzen des universellen Gateway-Chassis verwendet werden.

Bestimmen Sie den Typ der in einem Steckplatz installierten DFC.

Um den Typ der in einem Steckplatz im Chassis installierten DFC zu bestimmen, führen Sie den Befehl show chassis im privilegierten EXEC-Modus aus (siehe folgendes Beispiel):

Hinweis: Dieses Beispiel stammt von einem AS5350. Die Ausgabe eines AS5400 ist jedoch ähnlich.

```
5400#show chassis slot detail
Slot 1:
DFC type is AS5350 NP108 DFC
OIR events:
        Number of insertions = 0, Number of removals = 0
DFC State is DFC_S_OPERATIONAL
Error events (Bus errors, PCI errors):
        Number of errors recovered = 0
!--- Output suppressed. Slot 2: DFC type is AS5350 Empty DFC
DFC is not powered
OIR events:
        Number of insertions = 0, Number of removals = 0
Error events (Bus errors, PCI errors):
        Number of errors recovered = 0
Carrier Card Cookie Info:
Manufacture Cookie Info:
 EEPROM Type 0x0001, EEPROM Version 0x01, Board ID 0x4D,
 Board Hardware Version 3.1, Item Number 73-3997-03,
!--- Output suppressed. Tulum PLD Rev 0x001A Slot 3: DFC type is AS5350 Empty DFC
DFC is not powered
OIR events:
        Number of insertions = 0, Number of removals = 0
Error events (Bus errors, PCI errors):
        Number of errors recovered = 0
Carrier Card Cookie Info:
Manufacture Cookie Info:
 EEPROM Type 0x0001, EEPROM Version 0x01, Board ID 0x4D,
 Board Hardware Version 3.1, Item Number 73-3997-03,
!--- Output suppressed.
Abbildung 37: Universal Port DFC (AS54-DFC-108NP/AS54-DFC-60NP)
                                                                             ě
```
Die universelle Port-DFC bietet mehrere Port-Sitzungen. Die Anzahl der Sitzungen hängt von der Portdichte der Karte ab. Die DFC kann in jedem DFC-Steckplatz des Universal Gateway-Chassis installiert werden. Der DFC-108NP unterstützt 108 Modemverbindungen, der DFC-60NP 60 Modemverbindungen.

### <span id="page-16-0"></span>Interne Modems

Der AS5400-Zugriffsserver unterstützt nur NextPort-Modems.

#### Modemcodeversionen anzeigen

Geben Sie den Befehl show spe version ein, um alle Modemcodedateien im Flash-Speicher des Flash-Bootvorgangs und im Flash-Speicher des Systems sowie die mit der Cisco IOS-Software gebündelten Modemcodedateien aufzulisten. Der Befehl show spe version zeigt auch die Firmware-Version an, die auf einer bestimmten SPE ausgeführt wird.

```
5400#show spe version
   IOS-Bundled Default Firmware-Filename Version Firmware-Type
    ===================================== ============ =============
  system:/ucode/np_spe_firmware1 0.6.108.0 SPE_firmware
    !--- The SPE version bundled with Cisco IOS Software is 6.108. On-Flash Firmware-Filename
Version Firmware-Type ===================================== ============ =============
bootflash:np.7.15.spe 0.7.15.0 SPE firmware !--- Another SPE file (version 7.15) has been loaded
in bootflash:. SPE-# Type Port-Range Version UPG Firmware-Filename 1/00 CSMV6 0000-0005 0.7.15.0
N/A bootflash:np.7.15.spe !--- SPE 1/00 uses the SPE code in bootflash: (version 7.15). 1/01
CSMV6 0006-0011 0.6.108.0 N/A ios-bundled default !--- All the other SPEs use the SPE code
(6.108) bundled with Cisco IOS Software. 1/02 CSMV6 0012-0017 0.6.108.0 N/A ios-bundled default
1/03 CSMV6 0018-0023 0.6.108.0 N/A ios-bundled default 1/04 CSMV6 0024-0029 0.6.108.0 N/A ios-
bundled default !--- Output suppressed. 6/15 CSMV6 0090-0095 0.6.108.0 N/A ios-bundled default
6/16 CSMV6 0096-0101 0.6.108.0 N/A ios-bundled default 6/17 CSMV6 0102-0107 0.6.108.0 N/A ios-
```
bundled default Weitere Informationen finden Sie in der [Referenztabelle](//www.cisco.com/warp/customer/471/ios_npspe_matrix.shtml) [NextPort SPE-Versionen](//www.cisco.com/warp/customer/471/spe_version.html) und [NextPort](//www.cisco.com/warp/customer/471/ios_npspe_matrix.shtml) [SPE- und IOS-Softwareversionen.](//www.cisco.com/warp/customer/471/ios_npspe_matrix.shtml)

## <span id="page-16-1"></span>AS5800

Um das Modem und die Carrier Card zu identifizieren, müssen Sie sich die Vorderseite des AS5800 ansehen.

#### Abbildung 38: Vorderansicht des Cisco AS5800

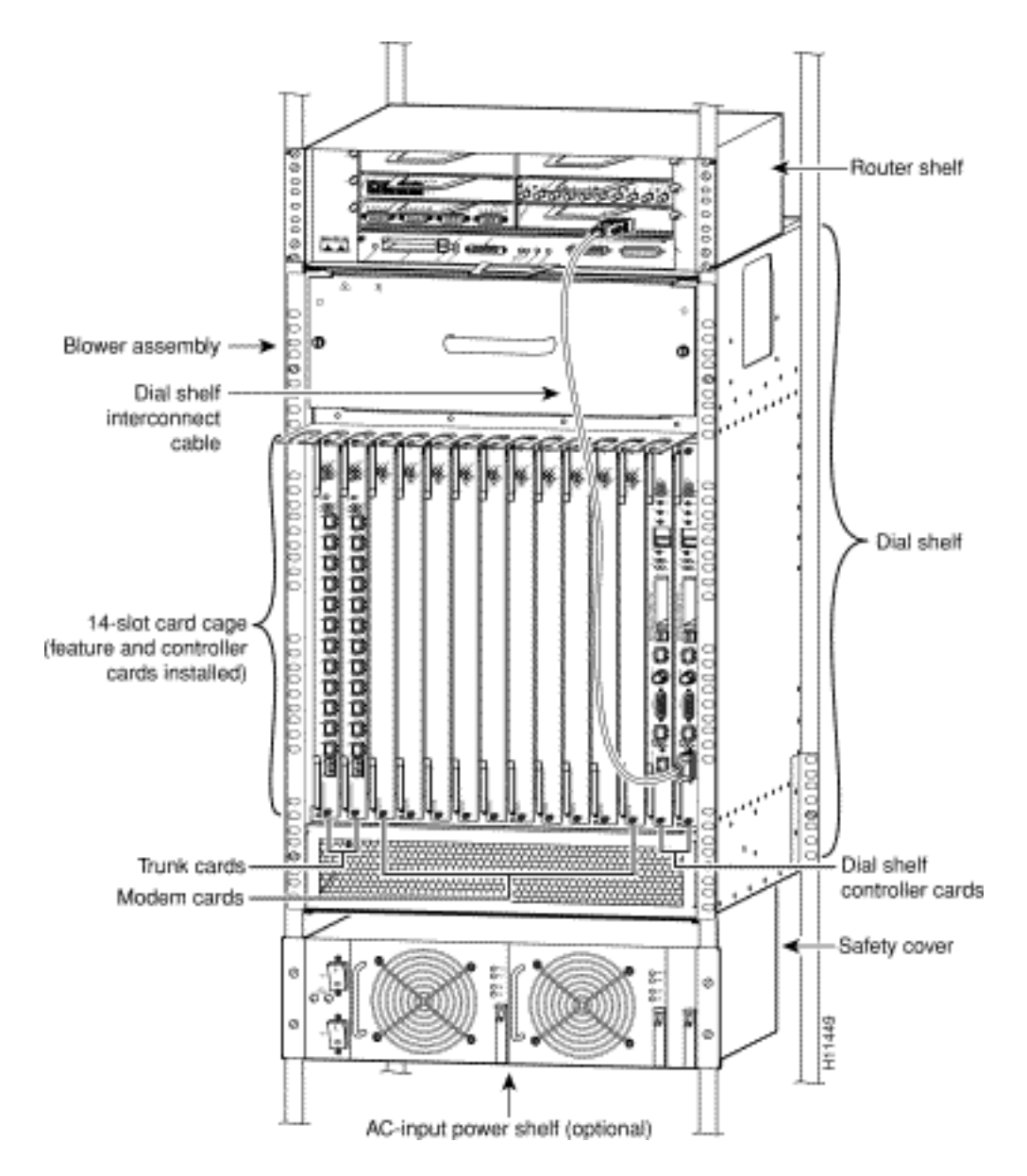

Der Zugriffsserver umfasst ein Cisco 5814-Wählregal und ein Cisco 7206-Router-Gehäuse.

### Abbildung 39: Cisco 5814-Wählgehäuse

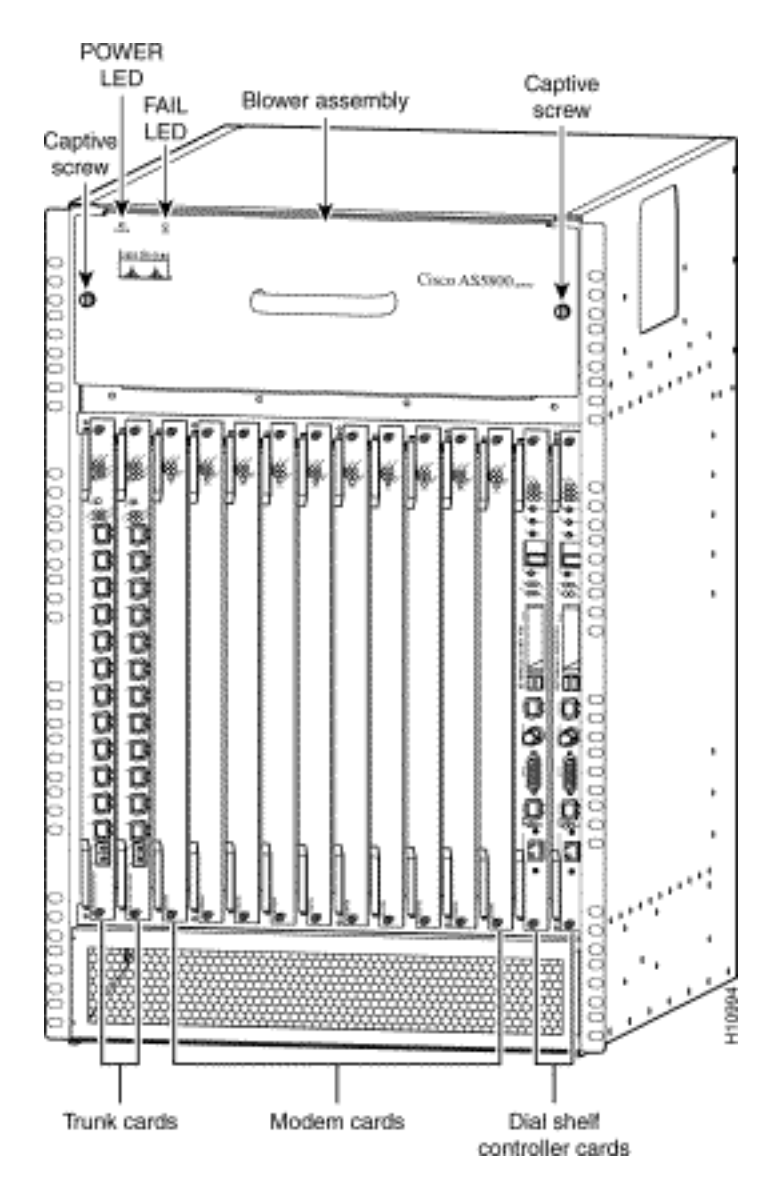

Abbildung 40: Einwählgehäuse-Controllerkarte (DS58-DSC)

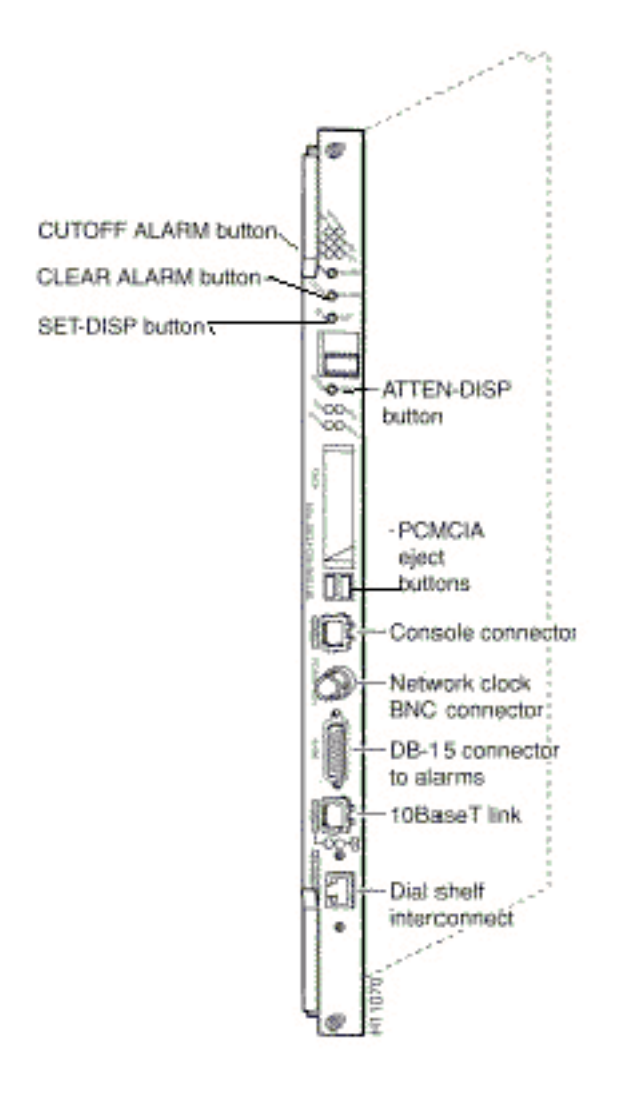

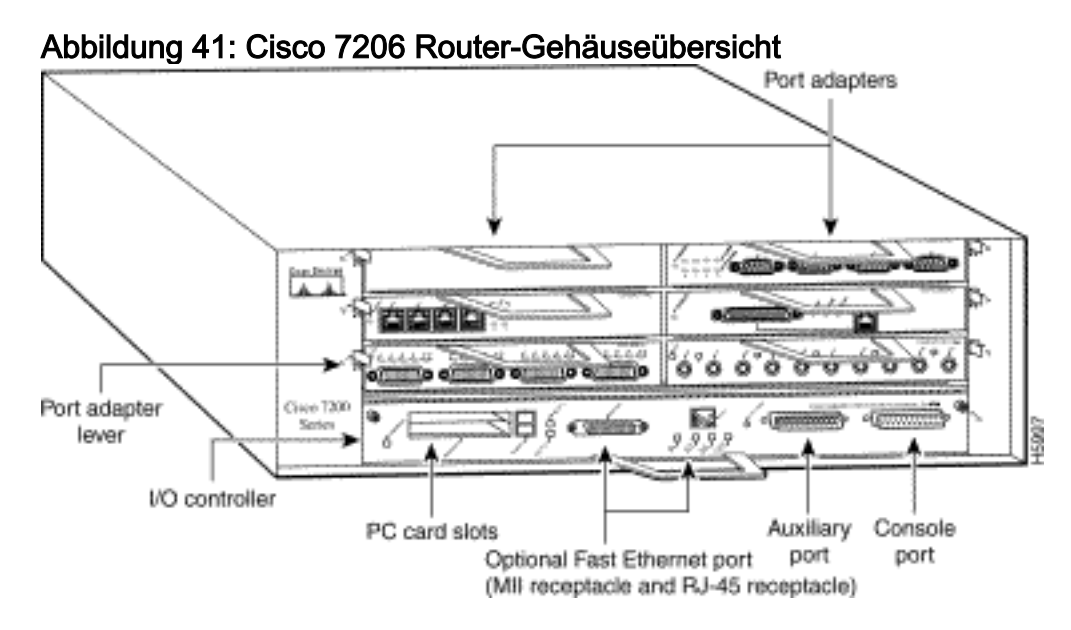

Abbildung 42: Anschlussadapter für die Dial-Shelf-Verbindung

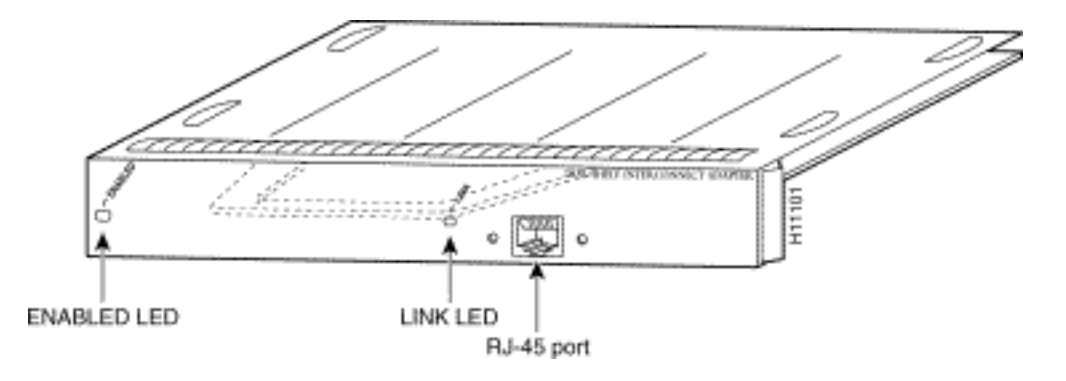

Der Cisco AS5800 verfügt über einen Port-Adapter für die Dial-Gehäuseverbindung, der das Cisco 5814-Wählregal mit dem Gehäuse des Cisco 7206-Routers verbindet. Der Anschlussadapter wird in jeden Steckplatz des 7206-Router-Einschubadapters installiert und wird über ein einzelnes Vollduplex-Kabel direkt mit der Dial-Gehäuse-Controllerkarte im Wählregal verbunden.

## Abbildung 43: Kanalisierte T1- oder E1-Trunk Card (DS58-12CT1/DS58-12CE1)

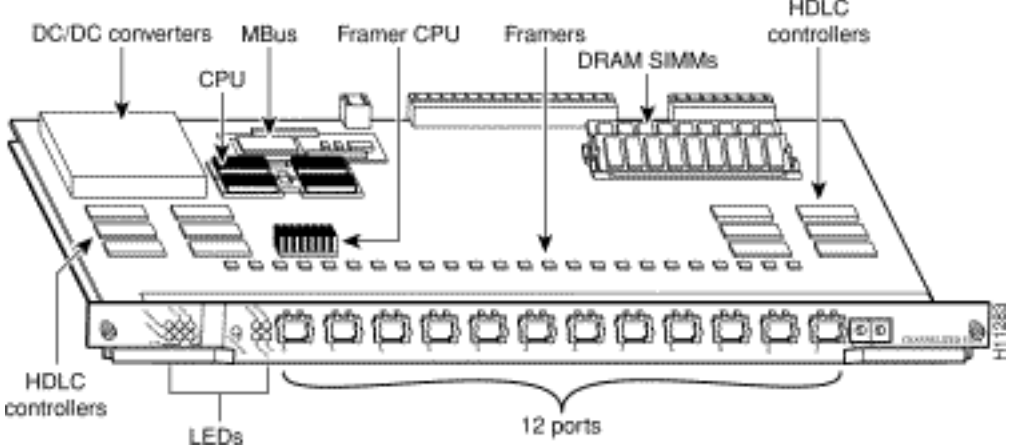

Der Cisco AS5800 Universal Access Server unterstützt Channelized T1 (CT1) und Channelized E1 (CE1)-Schnittstellen. Die CT1- und CE1-Trunk Cards werden im Cisco 5814-Wählregal des AS5800 installiert.

#### Abbildung 44: CT3-Trunk Card (DS58-1CT3)

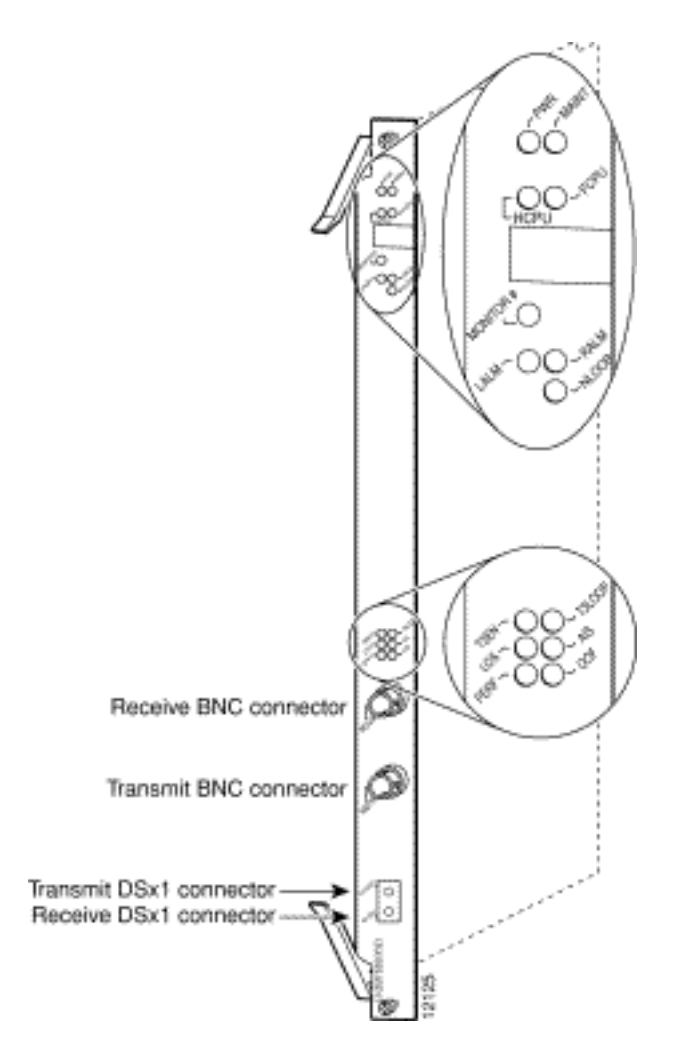

Der Cisco AS5800 Universal Access Server unterstützt ein kanalisiertes T3 (CT3). Die CT3-Trunk Card wird in den Cisco 5814-Wählgehäuse in den Steckplätzen 0 bis 5 installiert.

## <span id="page-21-0"></span>Interne Modems

Der AS5800-Zugriffsserver unterstützt dieses interne Modem:

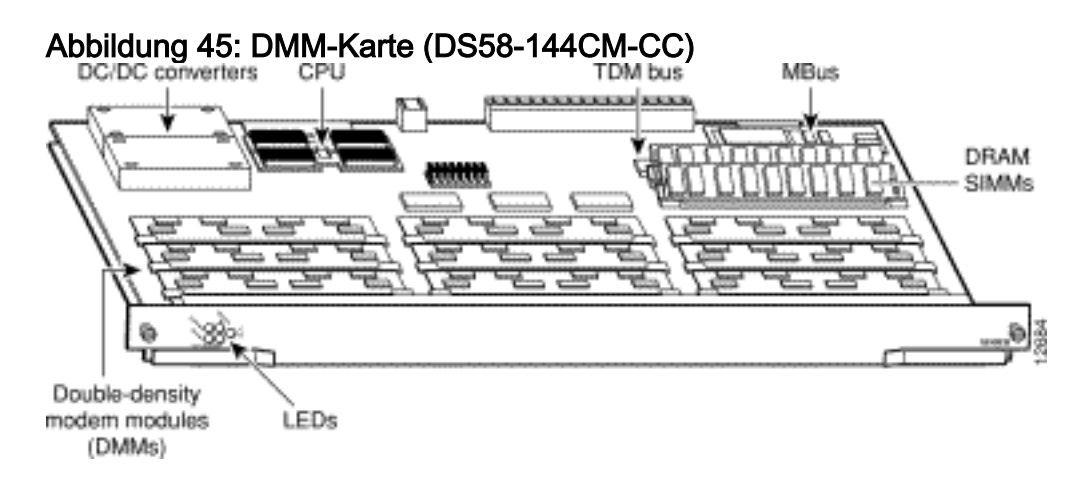

Der Cisco AS5800 kann maximal 10 DMM-Karten aufnehmen. Jede DMM-Karte enthält 12 DMM-SIMMS. Jedes DMM-SIMM enthält 12 digitale Modems. Da auf jeder DMM-Modemkarte 12 DMMs vorhanden sind, kann jede Karte maximal 144 Modems unterstützen. Die DMM-Karten befinden sich in den Steckplätzen 0 bis 11 auf der Backplane des Wählregals.

Geben Sie den Befehl show spe version ein, um alle Modemcodedateien im Flash-Speicher des Flash-Bootvorgangs und im Flash-Speicher des Systems sowie die mit der Cisco IOS-Software gebündelten Modemcodedateien aufzulisten. Der Befehl show spe version zeigt auch die Firmware-Version an, die auf einem bestimmten Modul ausgeführt wird.

#### 5800#**show modem version**

Modem Range **Module** Firmware Rev 1/6/00 1/6/05 0 2.7.4.0 *!--- MICA modems 1/6/00 through 1/6/05 have MICA portware 2.7.4.0 loaded on them.* 1/6/06 1/6/11 1 2.7.4.0 1/6/12 1/6/17 2 2.7.4.0 1/6/18 1/6/23 3 2.7.4.0 1/6/24 1/6/29 4 2.7.4.0 1/6/30 1/6/35 5 2.7.4.0 1/6/36 1/6/41 6 2.7.4.0 1/6/42 1/6/47 7 2.7.4.0 1/6/48 1/6/53 8 2.7.4.0 1/6/54 1/6/59 9 2.7.4.0 1/6/60 1/6/65 10 2.7.4.0 1/6/66 1/6/71 11 2.7.4.0 Modem board HW version info: Modem Range: 1/6/00 1/6/05 Modem Module: 0 Manufacture Cookie Info: EEPROM Type 0x0101, EEPROM Version 0x01, Board ID 0x06, Board Hardware Version 1.0, Item Number 73-2522-2, Board Revision 051, Serial Number 06298557, PLD/ISP Version 255.255, Manufacture Date 17-Jul-1997. *!--- Output suppressed.* Modem Range: 1/6/66 1/6/71 Modem Module: 11 Manufacture Cookie Info: EEPROM Type 0x0101, EEPROM Version 0x01, Board ID 0x06, Board Hardware Version 1.0, Item Number 73-2522-2, Board Revision 051, Serial Number 06298008, PLD/ISP Version 255.255, Manufacture Date 17-Jul-1997.

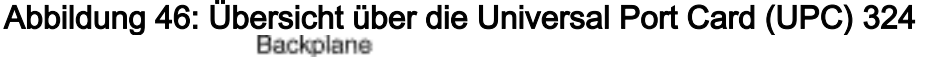

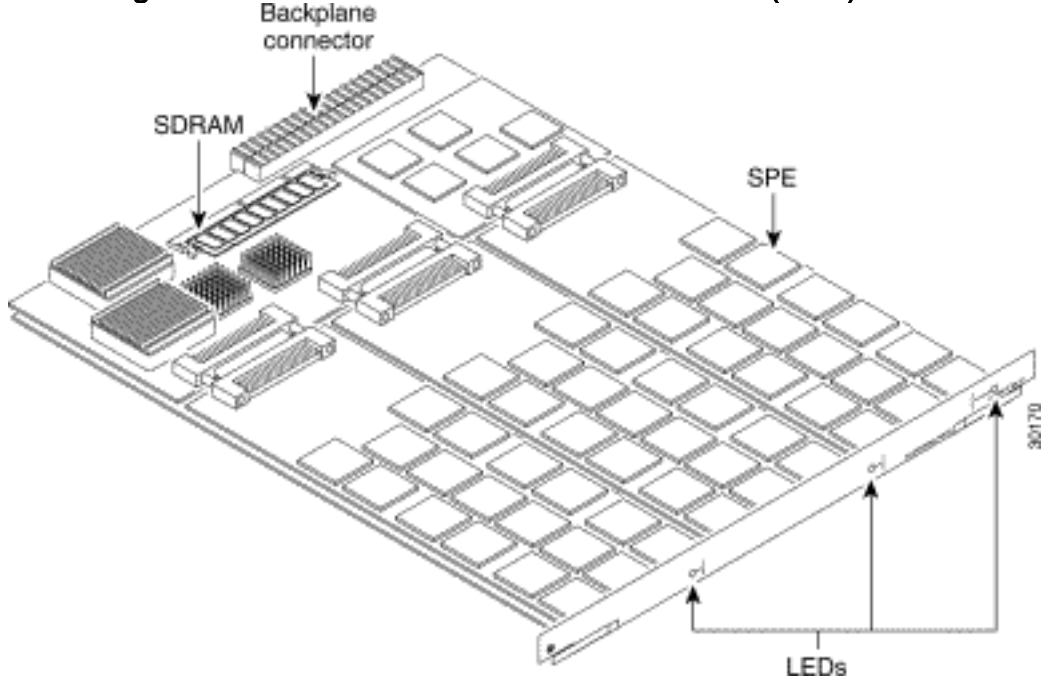

Der UPC 324 verwendet NextPort-Hardware und -Firmware, um universelle Ports für den Cisco AS5800 bereitzustellen (das UPC wird manchmal als NextPort-Modul bezeichnet). Diese Ports sind in SPEs gruppiert, die jeweils sechs universelle Ports unterstützen. Pro UPC gibt es 54 SPEs, d. h. insgesamt 324 Ports pro UPC.

#### Modemcodeversionen anzeigen

Geben Sie den Befehl show spe version ein, um alle Modemcodedateien im Flash-Speicher des Flash-Bootvorgangs und im Flash-Speicher des Systems sowie die mit der Cisco IOS-Software gebündelten Modemcodedateien aufzulisten. Der Befehl show spe version zeigt auch die Firmware-Version an, die auf einer bestimmten SPE ausgeführt wird.

#### system:/ucode/np\_spe\_firmware1 **0.6.6.9** SPE firmware

*!--- The SPE version bundled with Cisco IOS Software is 0.6.6.9.* On-Flash Firmware-Filename Version Firmware-Type ========================== ======= ============= slot0:np.spe\_36 **0.6.6.5** SPE firmware

*!--- Another SPE file (version 0.6.6.5) has been loaded in slot0:.* SPE-# SPE-Type SPE-Port-Range Version UPG Firmware-Filename 1/04/00 CSMV6 0000-0005 0.6.6.9 N/A ios-bundled default *!--- SPE 1/04/00 uses the SPE code (version 0.6.6.9) that is bundled with Cisco IOS Software.* 1/04/01 CSMV6 0006-0011 0.6.6.9 N/A ios-bundled default 1/04/02 CSMV6 0012-0017 0.6.6.9 N/A ios-bundled default 1/04/03 CSMV6 0018-0023 0.6.6.9 N/A ios-bundled default 1/04/04 CSMV6 0024-0029 0.6.6.9 N/A ios-bundled default 1/04/05 CSMV6 0030-0035 0.6.6.9 N/A ios-bundled default 1/04/06 CSMV6 0036-0041 0.6.6.9 N/A ios-bundled default 1/04/07 CSMV6 0042-0047 0.6.6.9 N/A ios-bundled default 1/04/08 CSMV6 0048-0053 0.6.6.9 N/A ios-bundled default *!--- Output suppressed.* 1/04/50 CSMV6 0300-0305 0.6.6.9 N/A ios-bundled default 1/04/51 CSMV6 0306-0311 0.6.6.9 N/A ios-bundled default 1/04/52 CSMV6 0312-0317 0.6.6.9 N/A ios-bundled default 1/04/53 CSMV6 0318-0323 0.6.6.9 N/A ios-bundled default

Weitere Informationen finden Sie in der [Referenztabelle](//www.cisco.com/warp/customer/471/ios_npspe_matrix.shtml) [NextPort SPE-Versionen](//www.cisco.com/warp/customer/471/spe_version.html) und [NextPort](//www.cisco.com/warp/customer/471/ios_npspe_matrix.shtml) [SPE- und IOS-Softwareversionen.](//www.cisco.com/warp/customer/471/ios_npspe_matrix.shtml)

## <span id="page-23-0"></span>AS5850

Um das Modem und die Carrier Card zu identifizieren, müssen Sie sich die Vorderseite des AS5850 ansehen.

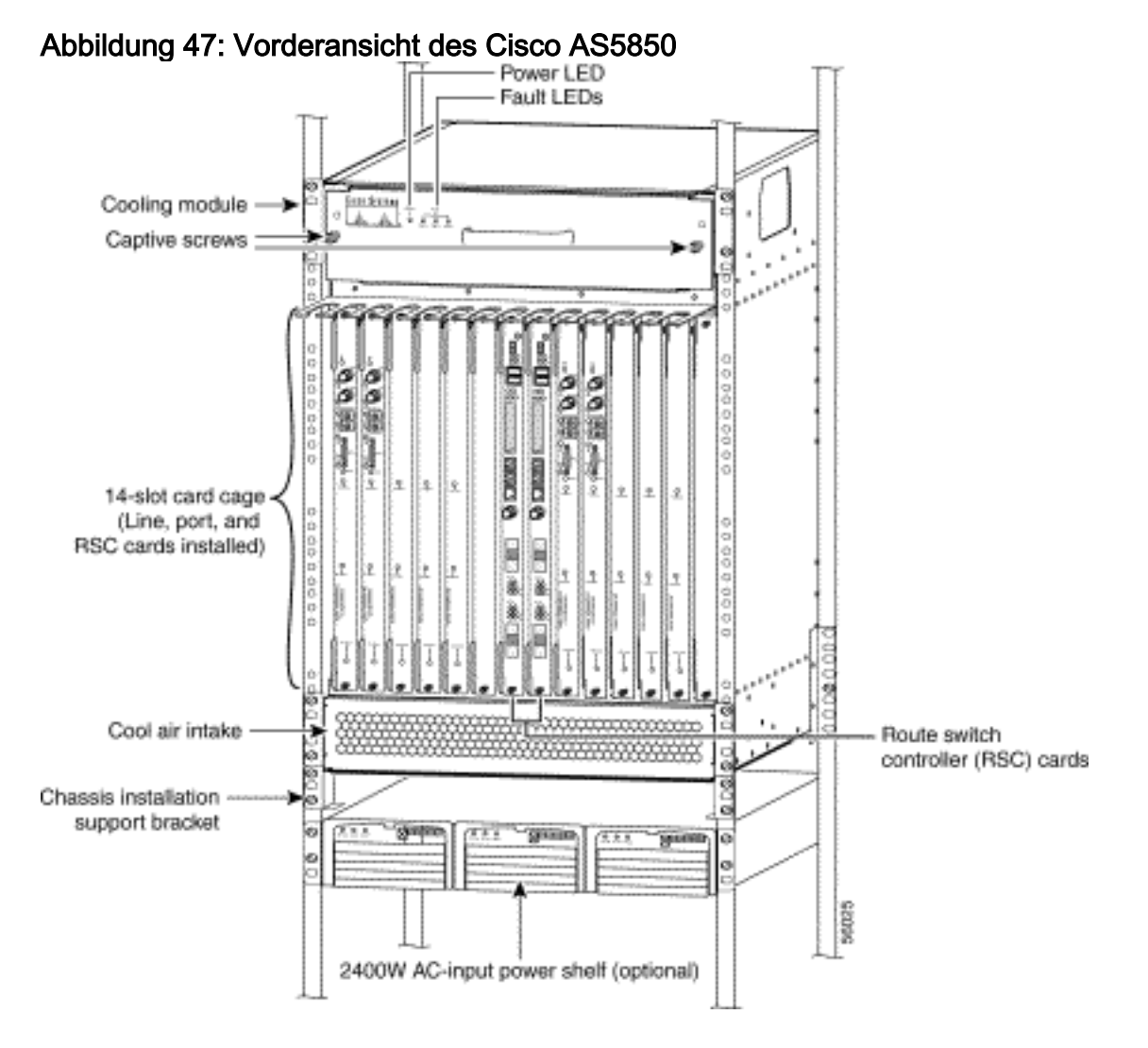

Abbildung 48: 24 CT1/CE1-Trunk Card (AS58-24CT1/AS58-24CE1)

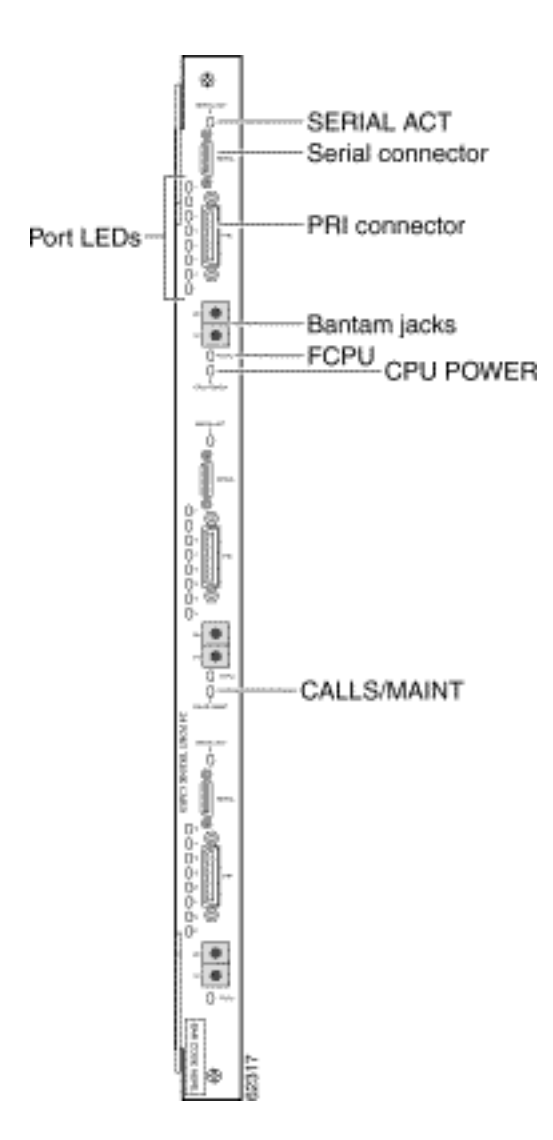

Die 24 CT1/E1-Trunk Card bietet eine physische Terminierung für bis zu 24 T1/E1-Leitungen und stellt eine Verbindung zu einem externen Netzwerkterminierungsgerät (NT1) her.

Abbildung 49: Channelized T3/216 Universal Port Card (AS58-1CT3/216U)

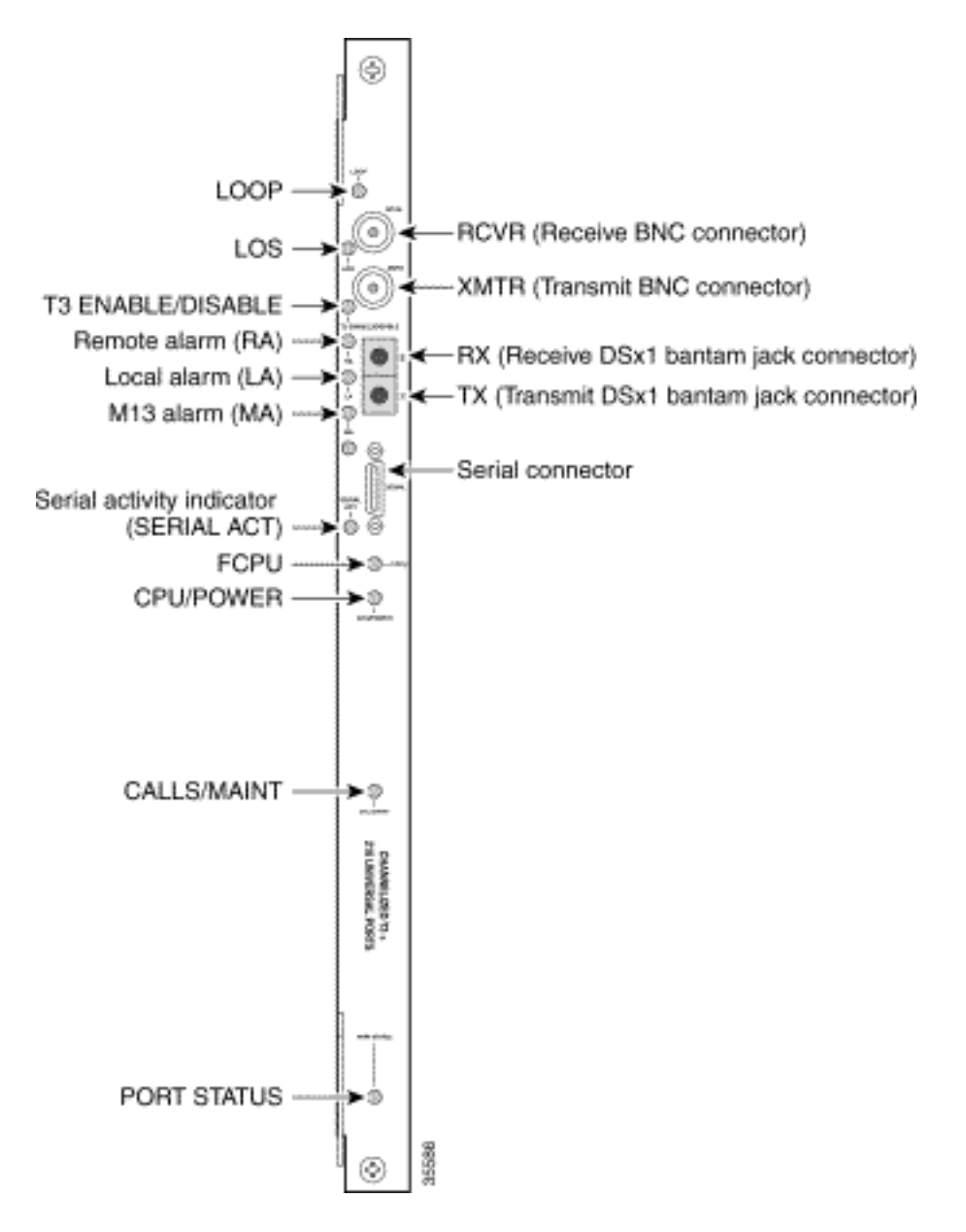

Das universelle Gateway Cisco AS5850 unterstützt eine CT3-Eingangs-Schnittstellenkarte.

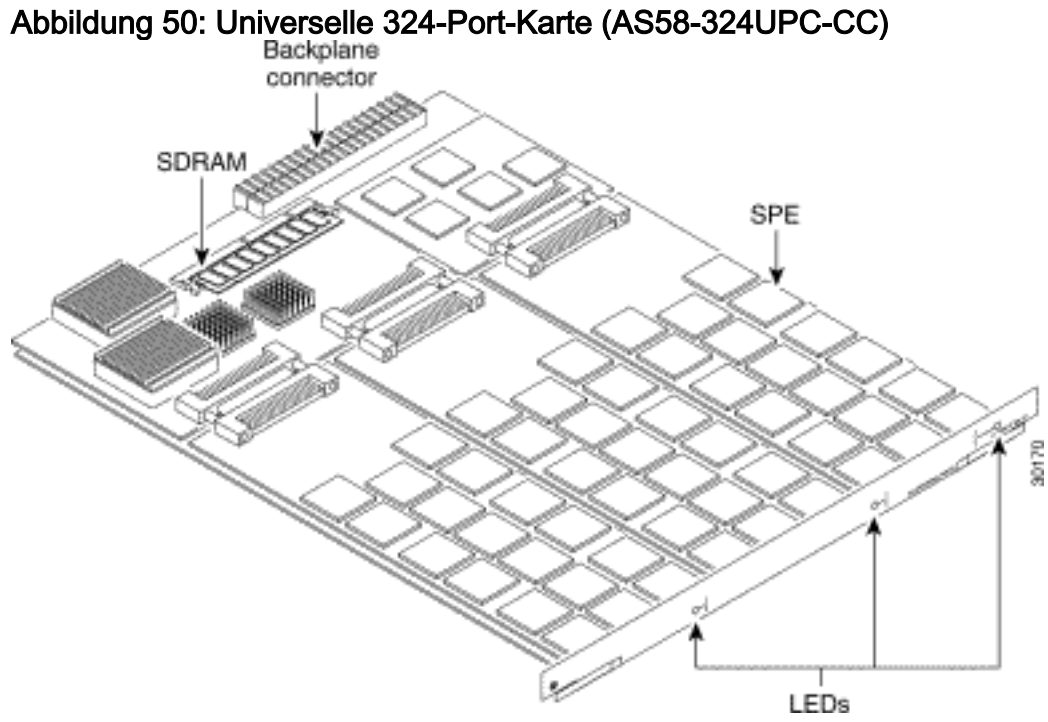

Ein universeller Port kann das Äquivalent einer DS0 des Netzwerkverkehrs übertragen. Die Core-Hardwarekomponenten sind SPEs, die jeweils sechs universelle Ports unterstützen. Pro UPC gibt es 54 SPEs, d. h. insgesamt 324 Ports pro UPC.

#### <span id="page-26-0"></span>Interne Modems

Der AS5850-Zugriffsserver unterstützt nur NextPort-Modems.

#### Modemcodeversionen anzeigen

Geben Sie den Befehl show spe version ein, um alle Modemcodedateien im Flash-Speicher des Flash-Bootvorgangs und im Flash-Speicher des Systems sowie die mit der Cisco IOS-Software gebündelten Modemcodedateien aufzulisten. Der Befehl show spe version zeigt auch die Firmware-Version an, die auf einer bestimmten SPE ausgeführt wird.

AS5850#**show spe version** IOS-Bundled Default Firmware-Filename Version Firmware-Type ===================================== ======= ============= system:/ucode/np\_spe\_firmware1 0.6.6.9 SPE firmware *!--- The SPE version bundled with Cisco IOS Software is 0.6.6.9.* On-Flash Firmware-Filename Version Firmware-Type ========================== ======= ============= slot0:np.spe\_36 0.6.6.5 SPE firmware *!--- Another SPE file (version 0.6.6.5) has been loaded in slot0:.* SPE-# SPE-Type SPE-Port-Range Version UPG Firmware-Filename 1/04/00 CSMV6 0000-0005 0.6.6.9 N/A ios-bundled default *!--- SPE 1/04/00 uses the SPE code (version 0.6.6.9) that is bundled with Cisco IOS Software.* 1/04/01 CSMV6 0006-0011 0.6.6.9 N/A ios-bundled default 1/04/02 CSMV6 0012-0017 0.6.6.9 N/A ios-bundled default 1/04/03 CSMV6 0018-0023 0.6.6.9 N/A ios-bundled default 1/04/04 CSMV6 0024-0029 0.6.6.9 N/A ios-bundled default 1/04/05 CSMV6 0030-0035 0.6.6.9 N/A ios-bundled default *!--- Output suppressed.* 1/04/49 CSMV6 0294-0299 0.6.6.9 N/A ios-bundled default 1/04/50 CSMV6 0300-0305 0.6.6.9 N/A ios-bundled default 1/04/51 CSMV6 0306-0311 0.6.6.9 N/A ios-bundled default 1/04/52 CSMV6 0312-0317 0.6.6.9 N/A ios-bundled default 1/04/53 CSMV6 0318-0323 0.6.6.9 N/A ios-bundled default

Weitere Informationen finden Sie in der [Referenztabelle](//www.cisco.com/warp/customer/471/ios_npspe_matrix.shtml) [NextPort SPE-Versionen](//www.cisco.com/warp/customer/471/spe_version.html) und [NextPort](//www.cisco.com/warp/customer/471/ios_npspe_matrix.shtml) [SPE- und IOS-Softwareversionen.](//www.cisco.com/warp/customer/471/ios_npspe_matrix.shtml)

## <span id="page-26-1"></span>Zugehörige Informationen

- [Kompatibilitätsmatrix für Cisco AS5200 Hardware/Cisco IOS Software](//www.cisco.com/en/US/docs/routers/access/modem/portware/compatibility/matrix/AS52IOS.html?referring_site=bodynav)
- [Installationsanleitung für die Universal Gateway Card Cisco AS5350 und Cisco AS5400](//www.cisco.com/en/US/docs/routers/access/as5350/hardware/interfaces/guide/53crd.html?referring_site=bodynav)
- [Support-Seiten für Technologien aufrufen](//www.cisco.com/cisco/web/psa/configure.html?mode=tech&level0=277907760&referring_site=bodynav)
- [Tools und Dienstprogramme Cisco Systems](//www.cisco.com/kobayashi/support/tac/tools.shtml?referring_site=bodynav) (nur [registrierte](//tools.cisco.com/RPF/register/register.do) Kunden)
- [Technischer Support Cisco Systems](//www.cisco.com/cisco/web/support/index.html?referring_site=bodynav)